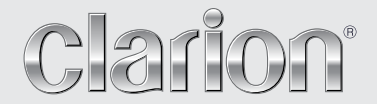

**Руководство пользователя**

# NX404E

**МУЛЬТИМЕДИЙНАЯ СТАНЦИЯ DVD СО ВСТРОЕННОЙ НАВИГАЦИЕЙ И 6,2-ДЮЙМОВЫМ СЕНСОРНЫМ ЭКРАНОМ**

### МЕРЫ ПРЕДОСТОРОЖНОСТИ:

Это устройство содержит лазерную систему. При возникновении любых проблем с устройством необходимо обращаться в ближайший АВТОРИЗОВАННЫЙ сервисный центр. Во избежание прямого воздействия лазерных лучей не пытайтесь открыть корпус.

### МЕРЫ ПРЕДОСТОРОЖНОСТИ:

ИСПОЛЬЗОВАНИЕ ЭЛЕМЕНТОВ УПРАВЛЕНИЯ, ВЫПОЛНЕНИЕ НАСТРОЕК И ПРОЦЕДУР, КОТОРЫЕ НЕ ОПИСАНЫ В РУКОВОДСТВЕ ПО ЭКСПЛУАТАЦИИ, МОЖЕТ ПРИВЕСТИ К ВРЕДНОМУ ВОЗДЕЙСТВИЮ ИЗЛУЧЕНИЯ.

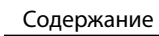

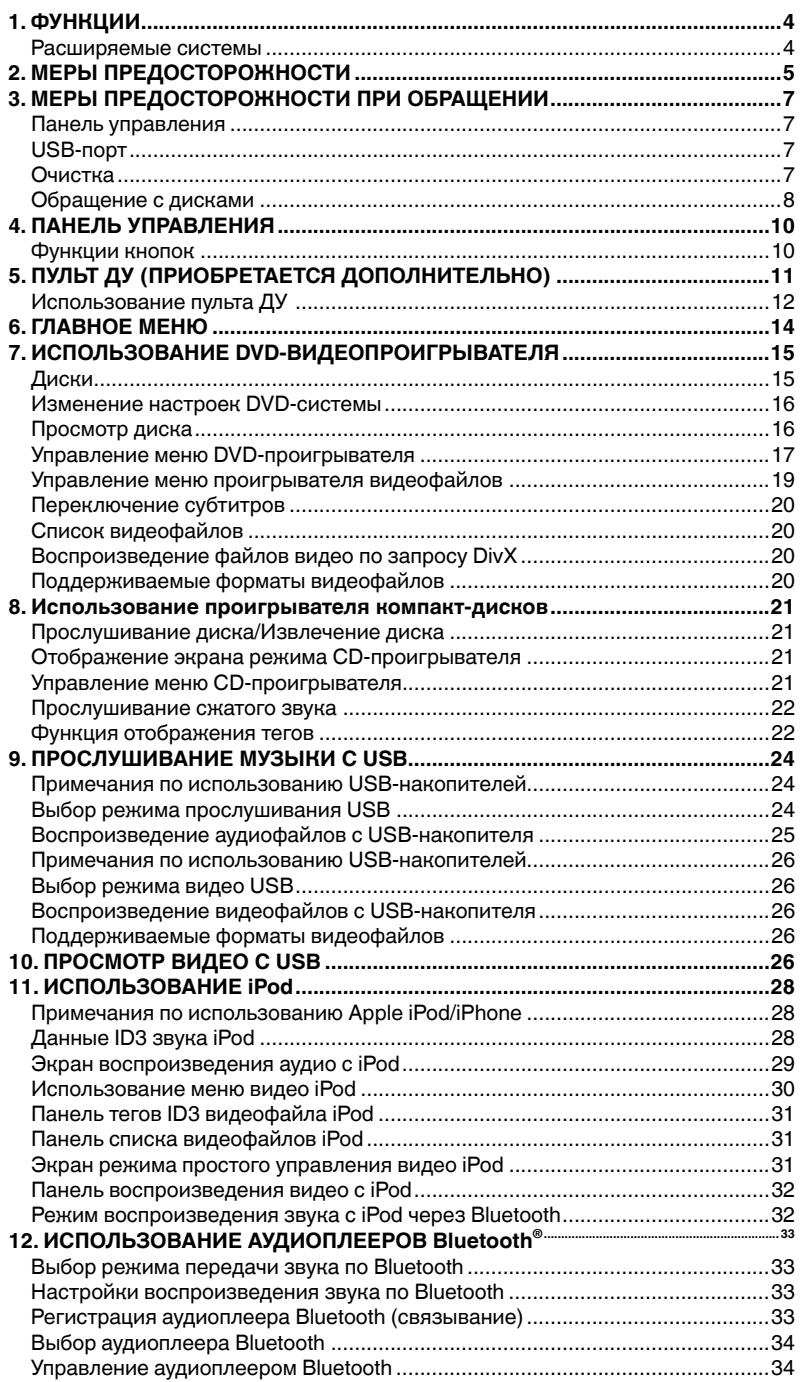

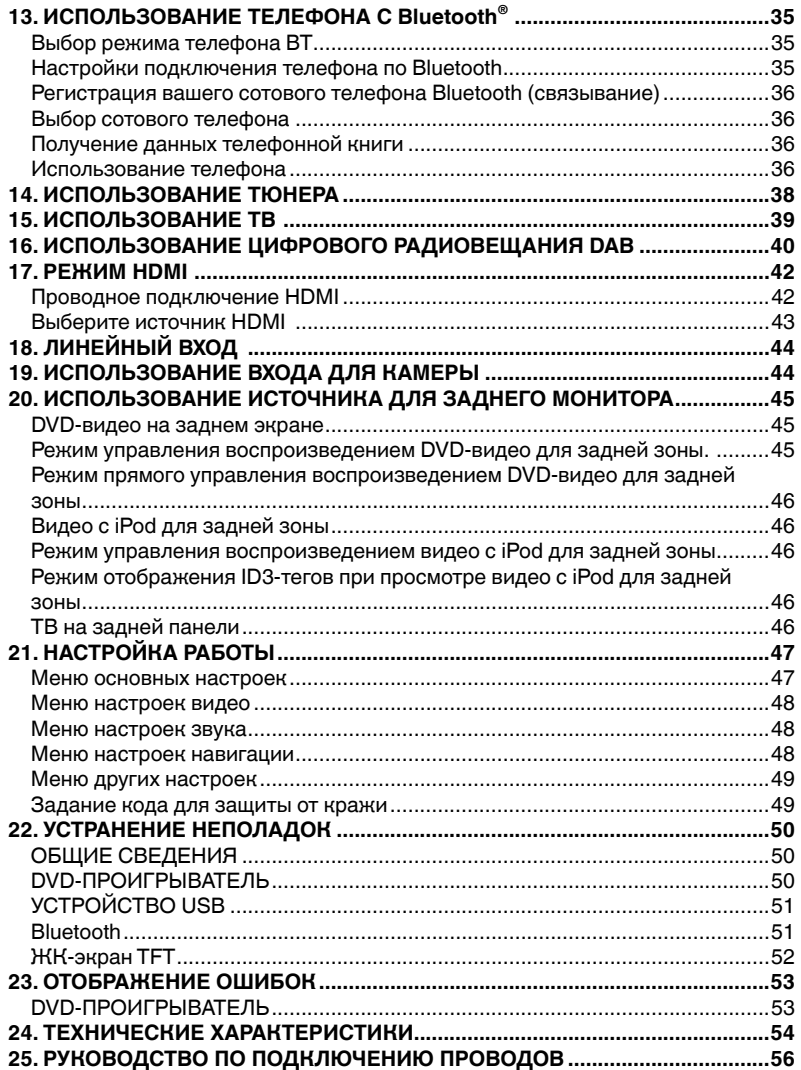

# **1. ФУНКЦИИ**

- **FLAC (Free Lossless Audio Codec)**
- **Встроенный модуль Parrot Bluetooth®: профили HFP (громкая связь) и A2DP/AVRCP (потоковое аудио)**
- **Линейный вход на передней панели и 6-канальный выход с разъемами RCA и управлением сабвуфером**

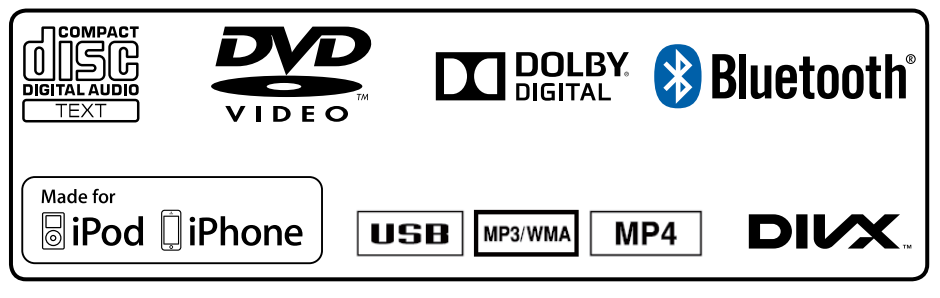

### Расширяемые системы

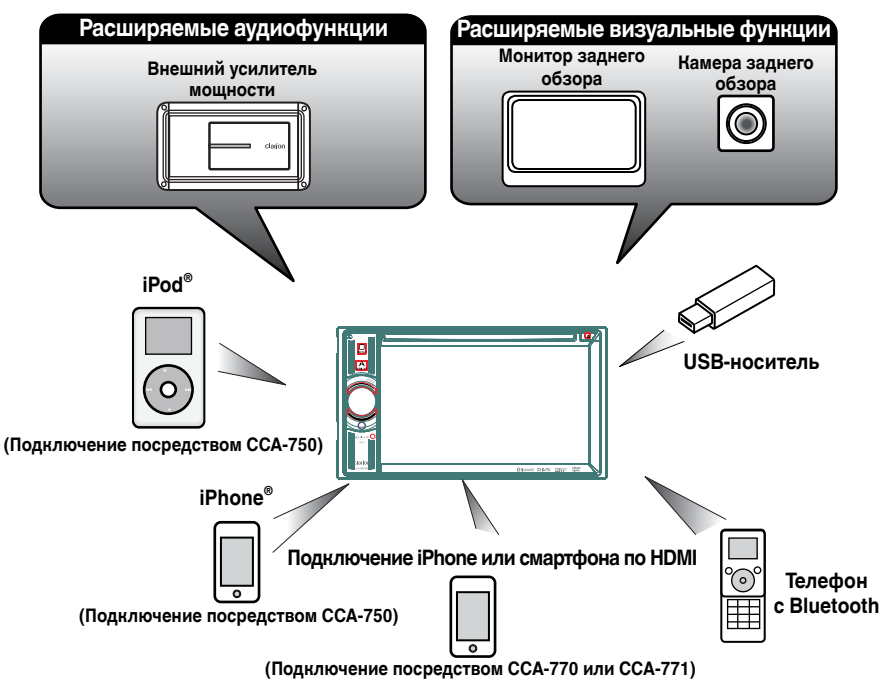

ПРИМЕЧАНИЕ.

- *• Перечисленные за пределами рамки коммерческие продукты обычно продаются.*
- *• CCA-750,CCA-770,CCA-771: продаются отдельно.*
- 4 NX404E

# **2. МЕРЫ ПРЕДОСТОРОЖНОСТИ**

### **ПРЕДУПРЕЖДЕНИЕ**

- Для вашей безопасности водитель не должен смотреть любое видео и/или управлять системой во время вождения. Обратите внимание, что просмотр и управление любыми источниками видеосигнала во время вождения в некоторых странах запрещено законом. Кроме того, во время движения следует поддерживать громкость на уровне, который позволяет слышать внешние звуки.
- Не разбирайте и не модифицируйте блок. Это может привести к аварии, пожару или поражению электрическим током.
- Не используйте блок при наличии таких проблем, как отсутствие изображения на экране или звука. Это может привести к аварии, пожару или поражению электрическим током. В этом случае обратитесь к авторизованному дилеру или в ближайший сервисный центр Clarion.
- В случае возникновения проблем, таких как попадание в блок любого материала, намокание блока, появление из блока дыма или неприятного запаха и т. д., следует немедленно отказаться от использования данного устройства и обратиться к авторизованному дилеру или в ближайший сервисный центр Clarion.

Использование устройства в таком состоянии может привести к аварии, пожару или поражению электрическим током.

- При замене предохранителя используйте предохранитель с точно такими же спецификациями. Использование предохранителя с другими спецификациями может привести к пожару.
- Для установки данного блока или изменения установки обратитесь к авторизованному дилеру или в ближайший сервисный центр Clarion в целях обеспечения безопасности. Для этого необходимы профессиональные навыки и опыт.
- Использование этой системы навигации не отменяет ответственности водителя при принятии решений. Ни один из маршрутов, предложенный этой системой навигации, не должен преобладать над правилами дорожного движения, принятием собственных решений или знанием о безопасных методах вождения. Не следуйте маршруту, предложенному системой навигации, если это может стать причиной выполнения вами опасных или незаконных действий, поставить вас в опасное положение или привести вас в область, которую вы считаете небезопасной.
- Предложения системы навигации о маршруте следует рассматривать только как рекомендации. Возможны ситуации, когда система навигации неправильно показывает местоположение автомобиля, не может предложить кратчайший маршрут или маршрут к заданной точке назначения. В таких ситуациях следует полагаться на собственный опыт вождения с учетом условий движения.
- Не используйте систему навигации для прокладки маршрута к местам оказания неотложной помощи. База данных системы не содержит всеобъемлющего списка мест дислокации экстренных служб, таких как отделения полиции, пожарные депо, больницы и медпункты. Будьте рассудительны и спросите дорогу в таких случаях.
- Как водитель вы несете полную ответственность за безопасность вашего движения.
- Для того чтобы избежать дорожно-транспортных происшествий, не используйте систему во время движения.
- Для того чтобы избежать дорожно-транспортных происшествий, работайте с системой только тогда, когда автомобиль остановлен на безопасном месте и стояночный тормоз включен.
- Во избежание дорожно-транспортных происшествий и нарушений правил дорожного движения следует помнить, что фактическая дорожная ситуация и правила движения имеют приоритет над данными, содержащимися в системе навигации.
- Программное обеспечение может содержать неточные или неполные данные вследствие их устаревания, изменившейся ситуации и вследствие ограничений источников этих данных. При движении всегда оценивайте фактическую ситуацию на дороге и действующие правила.
- Там, где реальные условия дороги и правила дорожного движения отличаются от информации, содержащейся в системе навигации, соблюдайте правила дорожного движения.
- В процессе движения сведите к минимуму время просмотра содержимого экрана.
- Система навигации не обеспечивает и не представляет в коей мере следующую информацию: дорожное движение, правила дорожного движения, технические характеристики автомобиля, включая вес, высоту, ширину, загрузку и ограничения скорости, дорожные условия, включая высоту над уровнем моря, степень уклона и состояние дороги; препятствия, такие как высота и ширина мостов и тоннелей, а также другие текущие условия вождения или дороги. Следует всегда полагаться на собственный опыт вождения с учетом условий движения.

Руководство<br>пользователя

1. Когда внутри автомобиля очень холодно и проигрыватель используется сразу после включения отопителя, на дисках (DVD/компакт-дисках) или оптических деталях проигрывателя может образоваться влага и надлежащее воспроизведение может оказаться невозможным. Если влага образовалась на диске (DVD/компакт-диске), протрите его мягкой тканью. Если влага образовалась на оптических деталях проигрывателя, не используйте проигрыватель приблизительно в течение одного часа. Конденсат исчезнет естественным образом, позволив вернуться к нормальной эксплуатации.

2. Движение по очень неровной дороге, которое служит причиной сильной вибрации, может вызвать Макала и с отраздать от деть на пропуск частей композиции при воспроизведении.

3. В этом блоке используется точный механизм. Даже в случае возникновения проблем никогда не открывайте корпус, не разбирайте устройство или не смазывайте вращающиеся части.

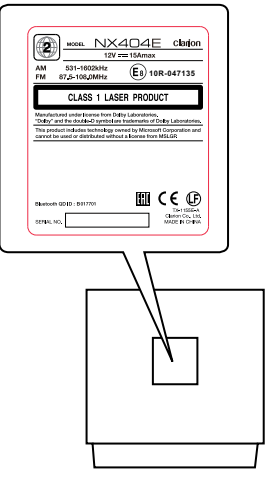

**NX404E**

### **3. МЕРЫ ПРЕДОСТОРОЖНОСТИ ПРИ ОБРАЩЕНИИ**

### Панель управления

Для обеспечения более длительного срока службы обязательно ознакомьтесь со следующими мерами предосторожности.

- Панель управления будет работать должным образом в диапазоне температур от 0 до 60 °C.
- Не допускайте попадания на блок любой жидкости от напитков, с зонтов и т. д. Это может привести к повреждению внутренней схемы.
- Не разбирайте или не модифицируйте блок. Это может привести к его повреждению.
- Удары по панели управления могут привести к появлению трещин, деформаций и других повреждений.
- Не допускайте прикосновения сигаретами к дисплею.
- При возникновении проблем проверьте блок в месте его приобретения.
- Пульт ДУ может не работать, если приемник сигналов подвергается воздействию прямых солнечных лучей.
- \* Пульт дистанционного управления приобретается отдельно.
- В очень холодную погоду движение дисплея может замедляться и дисплей может потемнеть, но это не является неисправностью. При повышении температуры дисплей вернется к нормальному режиму работы.
- Небольшие черные и блестящие пятна внутри жидкокристаллической панели являются нормальными для ЖК-устройств.

### USB-порт

• USB-носители должны принадлежать к классу запоминающих устройств USB. Некоторые модели могут работать неправильно.

### **При потере или случайных повреждениях данных памяти компания Clarion не несет ответственности ни за какой ущерб.**

При использовании USB-носителя предварительно рекомендуется сделать резервную копию данных, хранящихся на ней, с помощью персонального компьютера и т.п.

• Файлы данных могут быть повреждены при использовании USB-носителя в следующих ситуациях:

при отключении USB-носителя или отключении питания в момент чтения данных; при воздействии статического электричества или электропомех. Подключайте и отключайте USB-носитель, когда к нему не осуществляется доступ.

• Подключение к компьютеру не поддерживается.

### Очистка

### **• Очистка корпуса**

С помощью мягкой сухой ткани осторожно протрите загрязнения. При наличии стойких загрязнений смочите мягкую ткань в небольшом количестве нейтрального моющего средства, растворенного в воде, осторожно протрите загрязнения, а затем протрите корпус сухой тканью.

Не используйте бензол, растворитель, чистящие средства для автомобилей и прочее, так как такие вещества могут повредить корпус или привести к отслоению краски. Кроме того, длительный контакт резиновых или пластмассовых изделий с корпусом может вызвать пятнистость.

**• Очистка жидкокристаллической панели**

Жидкокристаллическая панель, как правило, притягивает пыль, поэтому периодически протирайте ее мягкой тканью. Поверхность может быть легко поцарапана, поэтому не трите ее твердыми предметами.

### Обращение с дисками

### **Обращение**

• Новые диски могут иметь некоторые шероховатости по краям. В случае использования таких дисков проигрыватель не может работать или звук может пропадать. Удалите шероховатости по краям диска с помощью шариковой ручки и т. п.

### Шариковая ручка

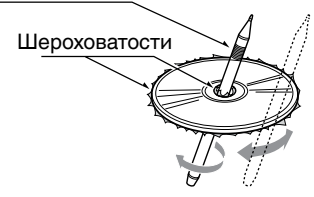

Никогда не наклеивайте этикетки на поверхность диска и не ставьте отметки карандашом или ручкой на поверхности.

- Никогда не проигрывайте диск с любой целлофановой лентой, клеем или следами оторванных наклеек. Если вы попробуете воспроизвести такой диск, возможно, вы не сможете извлечь его обратно из DVD-проигрывателя или он может повредить DVD-проигрыватель.
- Не используйте диски, которые имеют большие царапины, деформации, трещины и т. д. Использование таких дисков может привести к неправильной работе или повреждениям.
- Чтобы вынуть диск из его коробки, нажмите на центр коробки и поднимите диск, аккуратно удерживая за края.
- Не используйте имеющиеся в продаже защитные пленки для дисков или диски, оснащенные стабилизаторами и т. д. Это может привести к повреждению диска или вызвать разрушение внутреннего механизма.

### **Хранение**

- Не подвергайте диски воздействию прямых солнечных лучей и любых источников тепла.
- Не подвергайте диски воздействию избыточной влажности и пыли.
- Не подвергайте диски прямому воздействию тепла от нагревателей.

### **Очистка**

- Чтобы удалить отпечатки пальцев и пыль, протрите диск мягкой тканью по прямой линии от центра диска к окружности.
- Не используйте для чистки дисков любые растворители, такие как имеющиеся в продаже очистители, антистатические аэрозоли или растворители.
- После использования специальных очистителей дисков позвольте диску высохнуть перед его воспроизведением.

### **Диски**

• Никогда не выключайте питание и не снимайте устройство с автомобиля со вставленным диском.

### **МЕРЫ ПРЕДОСТОРОЖНОСТИ**

**В целях безопасности водитель не должен вставлять или извлекать диск, открывая панель управления во время движения.**

### **Сведения о зарегистрированных товарных знаках.**

- Этот продукт включает в себя технологию защиты авторских прав, которая защищена патентами США и другими правами интеллектуальной собственности. Использование этой технологии защиты авторских прав должно быть авторизовано Rovi Corporation и предназначено для домашнего и другого ограниченного применения, если иное не разрешено Rovi Corporation.
- Изготовлено по лицензии компании Dolby Laboratories. Наименование Dolby и символ в виде двойной буквы D являются товарными знаками компании Dolby Laboratories.
- **•** "Made for iPod," and "Made for iPhone" mean that an electronic accessory has been designed to connect specifically to iPod, or iPhone, respectively, and has been certified by the developer to meet Apple performance standards. Apple is not responsible for the operation of this device or its compliance with safety and regulatory standards. Please note that the use of this accessory with iPod or iPhone may affect wireless performance. iPhone, iPod, iPod nano, and iPod touch

are trademarks of Apple Inc., registered in the U.S. and other countries. Lightning is a trademark of Apple Inc.

**•** Слово Bluetooth® и соответствующие эмблемы являются зарегистрированными товарными знаками компании Bluetooth® SIG, Inc. Это товарные знаки используются компанией Clarion Co., Ltd по лицензии. Другие товарные знаки и торговые названия являются собственностью соответствующих владельцев. **•** DivX® , DivX Certified® и соответствующие эмблемы являются товарными знаками корпорации DivX, Inc. и используются по лицензии. Соответствие стандарту DivX Certified® для воспроизведения видеофайлов DivX® , включая высококачественное содержимое. Защищено одним или несколькими патентами в США: 7,295,673; 7,460,668; 7,515,710; 7,519,274 О ВИДЕОФАЙЛАХ DIVX. DivX® представляет собой цифровой видеоформат, созданный компанией DivX, LLC, дочерней компанией Rovi Corporation.

Это официально сертифицированное устройство DivX Certified® , прошедшее всестороннее тестирование на способность воспроизводить видео DivX. Посетите вебсайт divx.com для получения дополнительной информации и загрузки программных средств для конвертирования ваших видеофайлов в формат DivX.

О видео по запросу (Video-on-Demand) DivX: данное устройство DivX Certified® должно быть зарегистрировано для того, чтобы воспроизводить фильмы, купленные по системе «видео по запросу» (VOD) DivX. Для того чтобы получить регистрационный код, найдите раздел DivX VOD в меню настроек вашего устройства. Посетите веб-сайт vod. divx.com для получения дополнительной информации о том, как завершить регистрацию.

# **4. ПАНЕЛЬ УПРАВЛЕНИЯ**

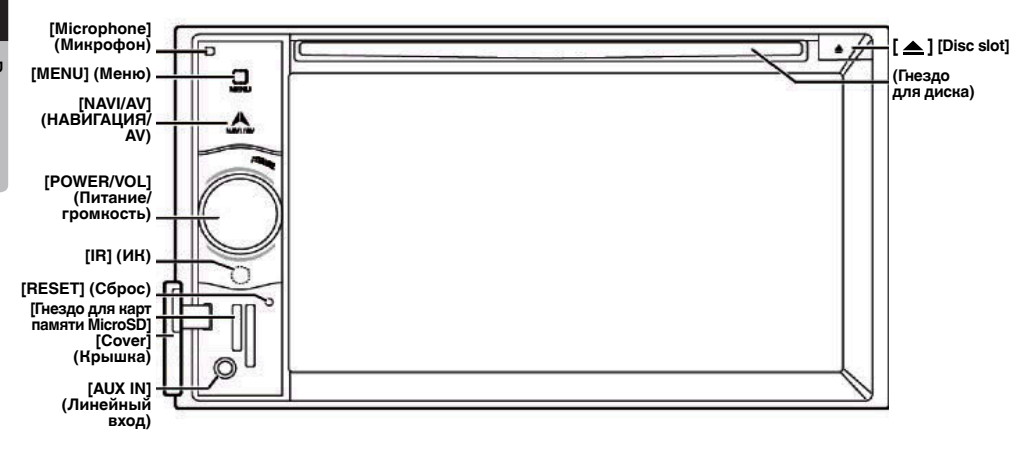

### Функции кнопок

### Ручка **[ПИТАНИЕ/ГРОМКОСТЬ]**

- Нажмите эту ручку для включения устройства.
- При включении устройство начинает работать в режиме навигации. При отображении режима навигации устройство переходит в меню навигации.
- Нажмите и удерживайте эту ручку более 2 секунд для выключения устройства.
- Поверните эту ручку влево или вправо для уменьшения или увеличения громкости.

### Кнопка **[NAVI/AV]**

- Нажмите для перехода в режим навигации. Нажмите повторно для возврата к воспроизведению текущего источника.
- Нажмите и удерживайте 2 секунды для отображения меню снижения яркости.

### Извлечение **[ ]**

• Нажмите для извлечения диска из устройства.

### Кнопка **[MENU] (Меню)**

- Нажмите для перехода в главное меню. Нажмите повторно для возврата к воспроизведению текущего источника.
- Нажмите и удерживайте 2 секунды, чтобы выключить экран. Для включения экрана коснитесь его в любом месте.

### Кнопка **[СБРОС]**

• Нажмите эту кнопку для перезагрузки устройства.

### Примечание.

*При нажатии кнопки* [СБРОС] *названия, частоты радиостанций и другие данные, сохраненные в памяти, удаляются.*

### **[гнездо для карт памяти MicroSD]**

Примечание. Карты памяти microSD поддерживаются только для функций навигации. Не вставляйте в гнездо карты с данными, предназначенными для других целей. После установки в гнездо карты памяти microSD с картами не извлекайте ее; при извлечении функция навигации перестанет работать.

### **[ЛИНЕЙНЫЙ ВХОД]**

Разъем линейного входа AUX1.

### **[Микрофон]**

Используется при подключении телефона по Bluetooth.

### **[ИК-ПРИЕМНИК]**

• Приемник сигналов пульта ДУ (угол приема сигналов: 30 градусов во всех направлениях).

### **5. ПУЛЬТ ДУ (ПРИОБРЕТАЕТСЯ ДОПОЛНИТЕЛЬНО)**

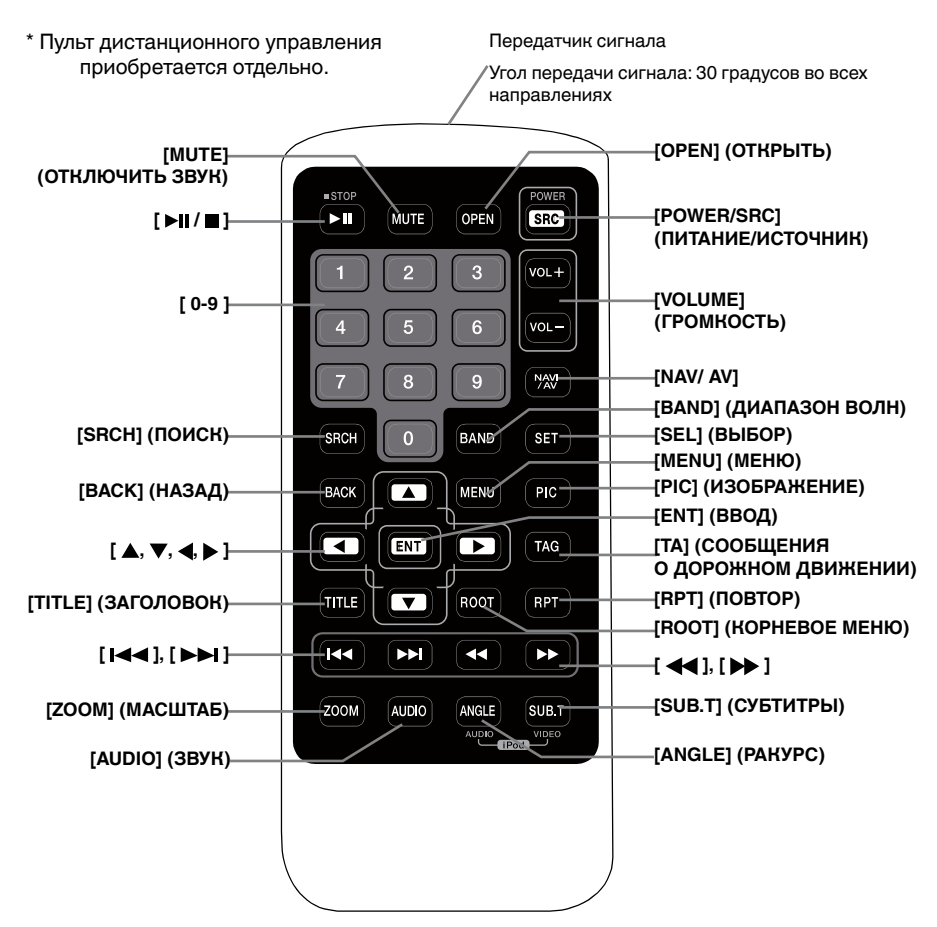

### **Замена батарей**

- 1. Нажмите на язычок фиксатора, вытащите лоток батареи и выньте старую батарею.
- 2. Вставьте новую батарею CR2025 и сдвиньте лоток батареи пульта дистанционного управления обратно в том же направлении, в котором вы извлекали его. Убедитесь в правильной ориентации лотка.

### **МЕРЫ ПРЕДОСТОРОЖНОСТИ**

• Держите батарею вне досягаемости детей. При проглатывании батареи немедленно

обратитесь к врачу.

• Батареи (батарейный блок или установленные батареи) нельзя подвергать нагреву, воздействию прямого солнечного света, огня и т. п.

### **ПРЕДУПРЕЖДЕНИЕ**

**Литиевые аккумуляторы содержат перхлорат. Утилизируйте разряженные аккумуляторы надлежащим образом.**

### **МЕРЫ ПРЕДОСТОРОЖНОСТИ**

- Используйте литиевую батарею CR2025 (3 В).
- Если пульт не будет использоваться месяц или более, извлеките батарею.
- Если батарея вставлена неправильно, она может взорваться. Батарею следует заменять только на аналогичную.
- Не извлекайте батарею с помощью металлических предметов.
- Не храните батарею вместе с металлическими предметами.
- Если батарея дала течь, дочиста вытрите пульт ДУ и установите новую батарею.

• При утилизации использованных батарей соблюдайте местные нормы и правила защиты окружающей среды, действующие в вашей стране/регионе.

### **Важно**

- Не храните пульт ДУ в местах, где он может подвергаться воздействию высоких температур или прямых солнечных лучей.
- При воздействии прямых солнечных лучей пульт ДУ может работать неправильно.
- Не допускайте падения пульта ДУ на пол, где он может застрять под педалью газа или тормоза.

### Использование пульта ДУ

Для управления устройством NX404E можно использовать пульт дистанционного управления.

\* Пульт ДУ приобретается отдельно.

### Примечание.

*• Беспроводной пульт ДУ может плохо работать при прямом солнечном свете.*

### Кнопка **[ ▶ | | / ■** ]

- Нажмите эту кнопку, чтобы начать или приостановить воспроизведение видео и аудио.
- Удерживайте эту кнопку более одной секунды, чтобы остановить видео и аудио.

### Кнопка **[MUTE] (Отключить звук)**

- Выключение и включение звука.
- Символ  $\odot$  в верхнем правом углу экрана показывает, что звук отключен.

### Кнопка **[POWER/SRC] (Питание/Источник)**

- Нажмите эту кнопку, чтобы в главном меню перейти к другому доступному источнику.
- Нажмите эту кнопку, чтобы включить питание, когда устройство выключено.
- Удерживайте эту кнопку более одной секунды, чтобы выключить устройство.

### Кнопки **[0-9]**

- Используйте на экране клавиатуры, чтобы выбрать каналы радио.
- Используйте для выбора дорожки на экране списка дорожек.
- Нажмите для ввода глав/заголовков DVD-видео на экране клавиатуры.

### Кнопки **[VOLUME] (Громкость)**

• Увеличение или уменьшение громкости.

### Кнопка **[NAVI/AV]**

• Нажмите эту кнопку для переключения между текущим источником и текущим положением на навигационной карте.

### Кнопка **[SRCH] (Поиск)**

• Нажмите эту кнопку для открытия главы или поиска заголовка во время воспроизведения DVD.

### Кнопка **[BAND] (Диапазон)**

• Переход к следующему диапазону волн поочередно.

### Кнопка **[SET] (Настройки)**

• Нажмите эту кнопку, чтобы открыть меню настроек звука в любом режиме.

### Кнопка **[BACK] (Назад)**

• Нажмите эту кнопку, чтобы выйти из главного меню, если текущий экран является главным меню.

### Кнопки **[ ▲ ], [ ▼ ], [ ◀ ], [ ▶ ]**

- Используйте эти кнопки для перемещения курсора в главном меню или в режиме настроек.
- В главном меню они позволяют выбирать источник и изменять настройки.

### Кнопка **[MENU] (Меню)**

• Нажмите эту кнопку, чтобы войти в главное меню или вернуться к текущему источнику.

### Кнопка **[PIC] (Изображение)**

• Нажмите эту кнопку, чтобы изменить яркость монитора.

### Кнопка **[ENT] (Ввод)**

• Нажмите, чтобы исправить введенные данные на экране клавиатуры или открыть элемент, на котором находится курсор.

#### Кнопка **[TA] (Сообщения о дорожном движении)**

• Нажмите для включения и выключения сообщений о дорожном движении.

### Кнопка **[TITLE] (Заголовок)**

• Нажмите для перехода к меню заголовков DVD.

### Кнопка **[ROOT] (Корневое меню)**

• Нажмите для перехода к корневому меню DVD.

### Кнопка **[RPT] (Повтор)**

- Нажмите для повтора главы/повтора заголовка/ выключения повтора во время режима воспроизведения DVD.
- Нажмите для повтора одной дорожки/повтора всех дорожек во время режима воспроизведения компакт-диска.
- Нажмите для повтора одного файла/повтора папки/повтора всех папок во время режима воспроизведения MP3/WMA или файлов видео на диске.
- Нажмите для повтора одного файла/повтора папки/повтора всех папок во время режима воспроизведения MP3/WMA или файлов видео на USB-носителе.

### Кнопки **[ 1441, [ >>1** ]

- Нажмите для поиска следующей доступной станции с более высокой/низкой частотой в режиме тюнера.
- Нажмите для выбора следующего большего/ меньшего номера главы в режиме DVD-видео.
- Нажмите для выбора предыдущего/следующего элемента при воспроизведении компакт-диска, видео с USB-носителя, аудио с USB-носителя.
- Нажмите для движения источника фона в режиме навигации.

### Кнопки **[ 441. [ )**

- Нажмите для ручного выбора следующей доступной станции с более высокой или более низкой частотой в режиме тюнера.
- Нажмите для выполнения быстрого поиска назад или вперед. Снова нажмите для переключения скорости: 2x, 4x, 8x или 16x.
- Нажмите для движения источника фона в режиме навигации.

### Кнопка **[ZOOM] (Масштаб)**

• Нажмите для включения и увеличения во время воспроизведения DVD. Можно выбрать до трехкратного увеличения. (Не все DVD-диски поддерживают эту функцию.)

### Кнопка **[AUDIO] (Звук)**

• Нажмите, чтобы переключить аудиоканал диска во время воспроизведения DVD.

### Кнопка **[SUB-T] (Субтитры)**

- Нажмите для выбора следующего доступного языка субтитров во время воспроизведения DVD.
- Нажмите для отображения меню видео в режиме iPod.

### Кнопка **[ANGLE] (Ракурс)**

- Нажмите для перехода к другому ракурсу во время воспроизведения DVD. (Не все DVD-диски поддерживают эту функцию.)
- Нажмите для отображения меню аудио в режиме iPod.

### Кнопка **[OPEN] (Открыть)**

• Нажмите для извлечения диска из устройства.

Руководство<br>пользователя

### **6. ГЛАВНОЕ МЕНЮ**

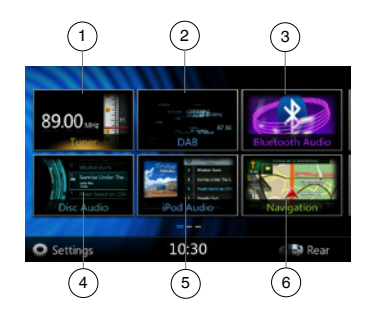

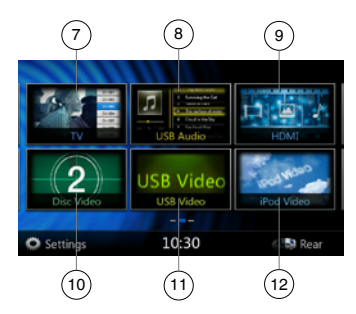

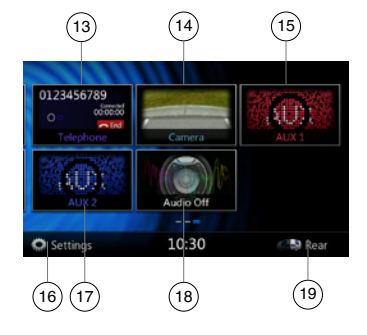

- 1 Tuner (Тюнер): нажмите для перехода в режим тюнера.
- 2 DAB: нажмите для перехода в режим тюнера DAB.
- 3 Bluetooth Audio (Звук по Bluetooth): нажмите для перехода в режим прослушивания по Bluetooth.
- 4 Disc Audio (Аудиодиск): нажмите для перехода в режим аудиодиска.
- 5 iPod Audio (Звук iPod): нажмите для перехода в режим прослушивания звука с iPod.
- 6 Navigation (Навигация ): нажмите для перехода в режим навигации.
- 7 TV: нажмите для перехода в режим телепросмотра.
- 8 USB Audio (Звук USB): нажмите для перехода в режим прослушивания звука с USB-носителя.
- 9 HDMI: нажмите для перехода в режим HDMI.
- 10 Disc Video (Видеодиск): нажмите для перехода в режим просмотра видеодиска.
- 11 USB Video (Видео с USB): нажмите для перехода в режим просмотра видео с USB-носителя.
- 12 iPod Video (Видео с iPod): нажмите для перехода в режим просмотра видео с iPod.
- 13 Telephone (Телефон): нажмите для перехода в режим телефона.
- 14 Camera (Камера ): нажмите для перехода в режим просмотра сигнала с камеры.
- 15 AUX1 (Линейный вход 1): нажмите для перехода в режим линейного входа 1.
- 16 Setting (Настройка): нажмите для отображения меню настроек.
- 17 AUX2 (Линейный вход 2): нажмите для перехода в режим линейного входа 2.
- 18 Audio off (Выключение звука): нажмите для выключения звука источника.
- 19 Rear (Задний): нажмите для перехода в режим задней зоны.

### **Прокрутка пунктов меню**

Коснитесь экрана и прокручивайте его вправо или влево для просмотра страниц главного меню.

### **Перемещение пунктов меню**

- 1. Коснитесь любого квадратного блока главного меню и удерживайте его более 2 секунд; этот блок будет доступен для перемещения.
- 2. Переместите блок в нужное место.

### **7. ИСПОЛЬЗОВАНИЕ DVD-ВИДЕОПРОИГРЫВАТЕЛЯ**

### Диски

### **Воспроизводимые диски**

Этот проигрыватель DVD-видео может воспроизводить следующие диски.

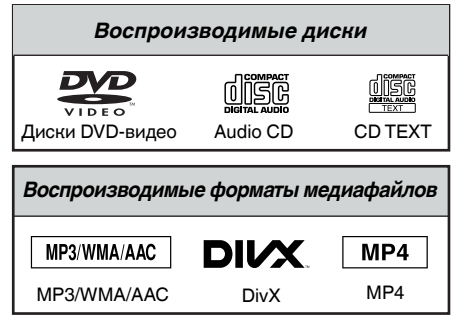

### **О дисках CD Extra**

Диск CD Extra представляет собой диск, на который в общей сложности были записаны два сеанса. В первом сеансе записан звук, во втором — данные.

Персонально созданные вами компакт-диски с более чем двумя записанными сеансами данных не могут быть воспроизведены на этом проигрывателе DVD-видео.

### **Примечание.**

*• При воспроизведении дисков CD Extra будет распознан только первый сеанс.*

### **О воспроизведении дисков CD-R/CD-RW (MP3, WMA)**

Данный проигрыватель может воспроизводить диски CD-R/CD-RW, записанные в формате музыкальных компакт-дисков (MP3, WMA).

### **О воспроизведении дисков DVD-R/RW или DVD+R/RW**

Файлы MP3/WMA, записанные на диски DVD-R/RW и DVD+R/RW, могут быть воспроизведены.

### **Диски, которые не могут быть воспроизведены**

Этот проигрыватель DVD-видео не может воспроизводить следующие диски: DVD-Audio, DVD-RAM, Photo CD и т. п.

### **Примечание.**

- *• Также могут не воспроизводиться компактдиски, записанные на устройствах CD-R и CD-RW. (Причина: характеристики диска, трещины, пыль/грязь, пыль/грязь на линзах проигрывателя и т. д.)*
- *• Если воспроизводится диск CD-R или CD-RW, на котором не был закрыт сеанс записи, начало воспроизведения может занять длительно время. Кроме того, в зависимости от условий записи диск может не воспроизводиться.*
- Компакт-диски SuperAudio CD не воспроизводятся. Воспроизведение не поддерживается, даже если диск является гибридным.

### **О воспроизведении MP3 и WMA**

Данное устройство может воспроизводить диски CD-R/CD-RW, DVD-R/ RW и DVD+R/RW, на которые были записаны данные MP3/WMA.

Для получения подробной информации см. раздел «Прослушивание аудиофайлов со сжатием».

### **Примечание по региональным кодам**

Система DVD-видео присваивает код региона DVD-видеопроигрывателям и DVD-дисков на основании территории продаж. DVD-видеопроигрыватели, продаваемые в Европе, могут воспроизводить DVD-диски с региональным кодом **ALL**, **2**, или любой комбинацией цифр, которая включает **2**.

Код региона DVD-видео указан на обложке диска, как показано ниже.

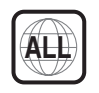

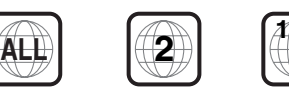

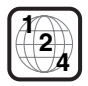

Европа

### Изменение настроек DVD-системы

### Примечание.

*Если в процессе воспроизведения DVD-видео изменить настройки, воспроизведение начнется с начала.*

### **Выбор меню настроек DVD**

- 1. Нажмите кнопку **[Settings]** (Настройки) в главном меню для доступа к меню настроек видео.
- 2. Нажмите кнопку **[Video]** (Видео). Отобразится меню видео.

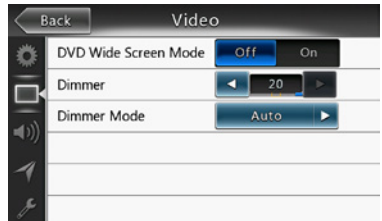

### **Установка размера экрана**

Нажмите кнопку **[DVD Wide Screen Mode]** (Широкоэкранный режим DVD), чтобы включить или выключить широкоэкранный режим DVD.

По умолчанию этот режим выключен.

Примечание. Не все DVD-диски поддерживают эту функцию.

### **Установка пароля родительского контроля**

Заводской пароль по умолчанию — «0000».

1.**В главном меню** нажмите кнопку **[Settings]** (Настройки). Нажмите кнопку **[Others]** (Прочее) на экране. Нажмите кнопку **[Set Password]** -(Установить пароль), и на экране появится цифровая клавиатура.

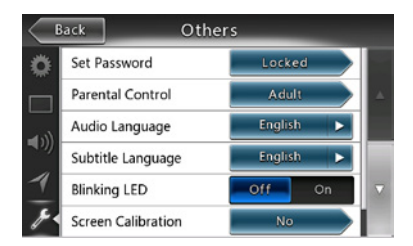

Введите новый пароль дважды. Пароль задан.

#### Примечание.

*Когда вставлен диск с ограничениями просмотра, вам будет предложено ввести пароль.До введения правильного пароля просмотр диска будет невозможен.*

### **Установка рейтинга родительского контроля**

1. Выберите экран **Others** (Прочее) в режиме **Setting** (Настройки). Нажмите кнопку **[Parental Control]** (Родительский контроль). Выберите необходимый рейтинг для уровня контроля. Используйте таблицу ниже для установки родительского уровня.

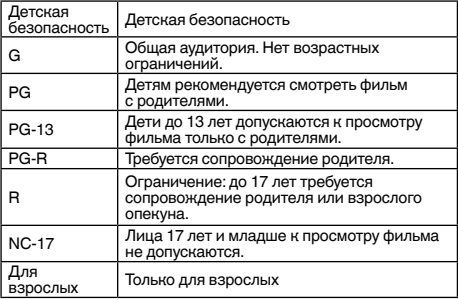

• Содержимое, которое подпадает под ограничения родительского контроля, может варьироваться в зависимости от законов страны.

Примечание. *Рейтинг можно выбрать только тогда, когда устройство разблокировано с помощью пароля, а ограничения работают только в заблокированном состоянии.*

#### Просмотр диска

#### 1. Загрузка диска

Вставьте диск в центр слота этикеткой вверх.

### **МЕРЫ ПРЕДОСТОРОЖНОСТИ**

**В целях безопасности водитель не должен вставлять или извлекать диск, открывая панель управления во время движения.**

Примечание.

- *• Никогда не вставляйте посторонние предметы в слот.*
- *• Если диск не вставляется легко, в механизме может находиться другой диск или устройство может требовать сервисного обслуживания.*
- *• Не используйте 8-сантиметровые диски (синглы).*
- 2. Диск начинает играть автоматически.

### **ПРЕДУПРЕЖДЕНИЕ**

**Некоторые видео могут быть записаны** 

**с повышенным уровнем громкости. После начала воспроизведения постепенно увеличивайте громкость с минимального значения.**

#### **Извлечение диска**

1. Чтобы извлечь диск, нажмите на кнопку извлечения **[ ]**. После этого режим воспроизведения переключится в режим тюнера.

Если диск остается в положении извлечения в течение 10 секунд, диск автоматически загружается обратно. В этом случае система будет оставаться в режиме тюнера.

Примечание. *Если вы попытаетесь вставить диск внутрь перед автоматической перезагрузкой, это может привести к повреждению диска.*

### **Отображение экрана режима DVD-проигрывателя**

После загрузки диска автоматически включается режим воспроизведения.

Коснитесь экрана в любом месте для отображения меню DVD Video (DVD-видео). Снова коснитесь экрана для возврата в режим просмотра. Если не прикасаться к экрану в течение 10 секунд, снова появится экран воспроизведения.

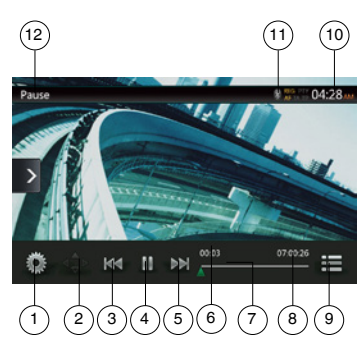

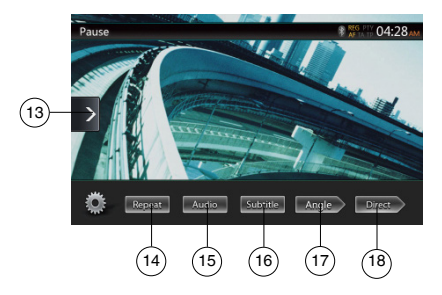

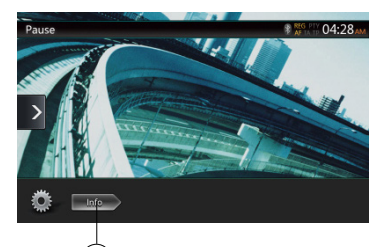

### 1 - Кнопка Option (Параметры)

 $^{'}$ 19

- 2 Кнопка показа указателя
- 3 Кнопка предыдущей главы/быстрой перемотки назад
- 4 Кнопка воспроизведения/паузы
- 5 Кнопка следующей главы/быстрой перемотки вперед
- 6 Время воспроизведения с начала файла
- 7 Панель перехода
- 8 Общее время
- 9 Кнопка Menu List (Cписок меню)
- 10 Время на устройстве
- 11 Индикатор состояния Bluetooth
- 12 Сведения о воспроизведении DVD
- 13 Кнопка Shortcut (Ярлык)
- 14 Кнопка Repeat (Повтор)
- 15 Кнопка Audio Channel (Переключение звуковых каналов)
- 16 Кнопка Subtitle (Переключение субтитров)
- 17 Кнопка Angle (Ракурс)
- 18 Кнопка Direct (Прямой выбор раздела или заголовка)
- 19 Кнопка Information (Информация)

### Управление меню DVD-проигрывателя

Для выбора кнопок в меню DVD коснитесь его.

### **Воспроизведение/пауза**

- 1. Нажмите кнопку **[ ]**, чтобы приостановить воспроизведение.
- 2. Снова нажмите кнопку **[ ]**, чтобы возобновить воспроизведение.

### **Пропустить главу (поиск)**

1. Нажмите кнопку **[ ]** или **[ ]** при воспроизведении.

Главы пропускаются назад или вперед текущего места столько раз, сколько нажимается кнопка, а затем начинается воспроизведение.

### **Перемотка с помощью панели перехода**

Нажмите треугольник **[ ]** на панели перехода и перетащите его в место, откуда нужно начать воспроизведение.

### **Быстрая прокрутка вперед/назад**

1. Нажмите и удерживайте нажатой в течение 2 секунд кнопку **[ ]** или **[ ]** для запуска быстрой прокрутки назад или вперед при воспроизведении. Воспроизведение будет ускорено в 2 раза, затем в 4 раза, в 8 раз и в 16 раз. Отпустите кнопку, чтобы продолжить воспроизведение с обычной скоростью.

Примечание.

- *• При быстрой прокрутке вперед или назад звук не воспроизводится.*
- *• Скорость быстрой прокрутки может различаться в зависимости от диска.*

### **Функция поиска**

Можно перейти к началу нужной сцены, введя номер раздела или заголовка DVD-видеодиска.

1. В меню DVD-видео нажмите кнопку **[ ]**. Появится панель с цифровыми кнопками, позволяющая ввести номер раздела или заголовка.

Нажатие кнопки **[ ]** включает клавиатуру для ввода номера раздела.

Руководство<br>пользователя

Нажатие кнопки **[ ]** включает клавиатуру для ввода номера заголовка.

### **• Заголовок**

Большой сегмент данных на диске.

### **• Раздел**

Небольшой сегмент данных на диске.

- 2. Введите номер раздела или заголовка с помощью кнопок **[0]**—**[9]**.
- 3. Нажмите кнопку **[ ]**. Изменение настроек DVD-системы

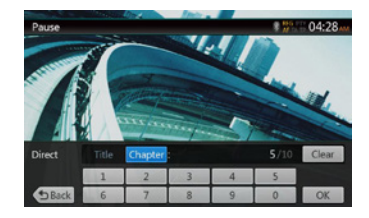

Воспроизведение начнется со сцены с введенным номером заголовка или раздела.

ПРИМЕЧАНИЕ.

- \* Если цены с таким номером не существует или переход по номеру невозможен, содержимое экрана не изменится.
- 4. Нажмите кнопку **[ ]**, чтобы закрыть клавиатуру.

### **Повторное воспроизведение**

Эта операция многократно воспроизводит главы, записанные на DVD-видео.

- 1. В меню DVD-видео нажмите кнопку **[ ]**.
- 2. Нажмите кнопку **[ ]** один раз, чтобы включить повтор раздела, или два раза, чтобы включить повтор заголовка.
- 3. Нажмите кнопку **[ ]** еще раз, чтобы отключить повторное воспроизведение.

### **Использование меню заголовков**

На DVD-дисках, которые содержат два заголовка или более, можно выбрать нужный из них в меню заголовков.

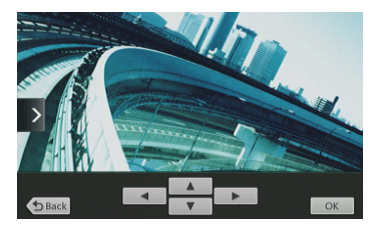

- 1. Отображение главного меню диска DVD Video; нажмите кнопку **[ ]** при воспроизведении. Нажмите и удерживайте эту кнопку при воспроизведении для отображения меню заголовков.
- \* На некоторых дисках меню заголовков или главное меню может отсутствовать.
- 2. Коснитесь экрана с меню заголовков или главным меню. Нажмите кнопки Show Cursor (Показать указатель).
- 3. Выберите элементы на экране меню заголовков или главного меню с помощью кнопок со стрелками **[ ]**.
- В зависимости от диска выбор элементов кнопками со стрелками может быть недоступен.
- 4. Нажмите кнопку **[ ]**, чтобы выбрать выделенный элемент.
- $5.$  Нажмите кнопку  $\int_{0}^{1}$  Back 1.

### **Переключение звуковых дорожек**

На дисках, где записано две или более звуковых дорожек можно переключаться между языками во время воспроизведения.

- 1. В меню DVD-видео нажмите кнопку **[ ]** при воспроизведении.
- При каждом нажатии кнопки будет переключаться язык звуковой дорожки.
- Переключение между языками звукового сопровождения может занять некоторое время.

В зависимости от диска может быть записано до 8 звуковых дорожек. Дополнительные сведения  $cm.$ на маркировке диска. ( $\circledR$ )) Показывает, что записано 8 языков звукового сопровождения.)

При включении питания и при смене диска на новый устанавливаются заводские настройки языка по умолчанию. Если этого языка нет на диске, используется язык, указанный на диске.

В зависимости от диска в некоторых сценах переключение может быть невозможным.

### **Переключение субтитров**

На дисках, где записано две или более дорожек с субтитрами можно переключаться между языками субтитров во время воспроизведения.

- 1. В меню DVD-видео нажмите кнопку **[ ]** при воспроизведении. При каждом нажатии кнопки будет переключаться язык субтитров.
- Переключение между субтитрами может занять некоторое время.

В зависимости от диска может быть записано до 32 дорожек с субтитрами. Дополнительные сведения см. на маркировке диска. ( В. Показывает, что записано 8 типов субтитров.

В зависимости от диска в некоторых сценах переключение может быть невозможным.

2. Для отключения субтитров продолжайте нажимать кнопку **[ ]** до отключения субтитров.

### **Отображение состояния воспроизведения**

Нажмите кнопку **[ ]** на экране воспроизведения DVD-диска. Будет показано состояние воспроизведения.

### **Воспроизведение видеофайлов MP4/DivX**

Это устройство может воспроизводить видеофайлы (AVI/MP4 и т.п.), записанные на диск.

### Примечание.

*Соответствие стандарту DivX Certified*® *для воспроизведения видеофайлов DivX*®*, включая высококачественное содержимое.*

### **Отображение видеофайлов на экране в режиме видеопроигрывателя**

- 1. Вставьте диск с видеофайлами и нажмите кнопку **[Disc Video]** в главном меню, чтобы открыть экран видеопроигрывателя.
- 2. При воспроизведении видеофайла нажмите экран в любом месте для отображения меню проигрывателя видеофайлов. Снова нажмите экран для возврата в режим просмотра. Если не прикасаться к экрану в течение 10 секунд, снова появится экран воспроизведения.

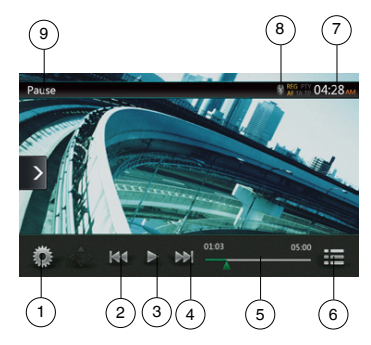

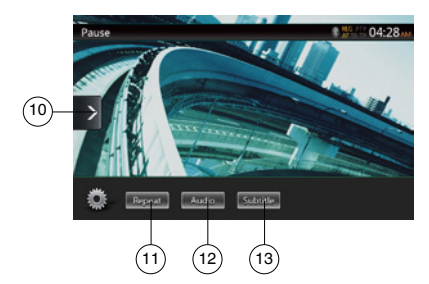

- 1 Кнопка Option (Параметры)
- 2 Кнопка предыдущей дорожки/быстрой перемотки назад
- 3 Кнопка воспроизведения/паузы
- 4 Кнопка перехода к следующей дорожке/быстрой перемотки вперед
- 5 Индикатор времени воспроизведения/панель перемотки
- 6 Кнопка List Mode (Список)
- 7 Время на устройстве
- 8 Индикатор состояния Bluetooth
- 9 Сведения о воспроизведении
- 10 Кнопка Shortcut (Ярлык)
- 11 Кнопка Repeat (Повтор)
- 12 Кнопка Audio (Аудиодорожка)
- 13 Кнопка Subtitle (Субтитры)

### Управление меню проигрывателя видеофайлов

Для выбора кнопок в меню проигрывателя видеофайлов коснитесь его.

### **Воспроизведение/пауза**

- 1. Нажмите кнопку **[ ]**, чтобы приостановить воспроизведение.
- 2. Снова нажмите кнопку **[ ]**, чтобы возобновить воспроизведение.

### **Переход к предыдущему/следующему файлу**

1. Нажмите кнопку **[ ]** или **[ ]** при воспроизведении для перехода к предыдущему или к следующему файлу

### **Перемотка с помощью панели перемотки**

Нажмите треугольник на панели перемотки и перетащите его в место, откуда нужно начать воспроизведение.

### **Быстрая прокрутка вперед/назад**

1. Нажмите и удерживайте нажатой в течение 2 секунд кнопку **[ ]** или **[ ]** для запуска быстрой прокрутки назад или вперед при воспроизведении. Воспроизведение будет ускорено в 2 раза, затем в 4 раза, в 8 раз и в 16 раз. Отпустите кнопку, чтобы продолжить воспроизведение с обычной скоростью.

#### Примечание.

*\*При быстрой прокрутке вперед или назад звук не воспроизводится.*

*\*Скорость быстрой прокрутки может различаться в зависимости от диска.*

### **Повторное воспроизведение**

Эта операция многократно воспроизводит файлы, записанные на диск.

 По умолчанию используется значение Repeat all (Повторить все).

- 1. В меню проигрывателя видеофайлов нажмите кнопку**[ ]**.
- 2. Нажмите кнопку **[ ]** один раз, чтобы включить повтор файла, или два раза, чтобы включить повтор всех файлов в папке.
- 3. Нажмите кнопку **[ ]** еще раз, чтобы включить повтор всего содержимого.

#### **Переключение звуковых дорожек**

Некоторые видеофайлы могут содержать две или более звуковых дорожки. При воспроизведении можно переключаться между ними.

- 1. Нажмите кнопку **[ ]** при воспроизведении.
- При каждом нажатии кнопки будет переключаться язык звуковой дорожки.
- Переключение между языками звукового сопровождения может занять некоторое время.

В зависимости от диска переключение может быть недоступно.

### Переключение субтитров

Некоторые видеофайлы могут содержать две или более дорожки с субтитрами. При воспроизведении можно переключаться между ними.

- 1. Нажмите кнопку **[ ]** для выбора субтитров при воспроизведении.
- При каждом нажатии кнопки будет переключаться язык субтитров.
- Переключение между субтитрами может занять некоторое время.

В зависимости от диска переключение может быть недоступно.

### Список видеофайлов

В меню проигрывателя видеофайлов нажмите кнопку **[ ]**, чтобы открыть список видеофайлов.

Работа со списком видеофайлов аналогична режиму аудиодиска. См. «Использование проигрывателя компакт-дисков».

### Воспроизведение файлов видео по запросу DivX

Для воспроизведения приобретенных фильмов в формате DivX на устройстве DivX нужно один раз пройти процесс регистрации.

Регистрация не требуется для воспроизведения загруженных или созданных вами фильмов в формате DivX.

### **Получение регистрационного кода DivX и регистрация вашего устройства**

- 1. Нажмите кнопку **[Settings]** (Настройки) в главном меню для доступа к меню настроек **[General]** (Общие).
- 2. Нажмите кнопку настроек **[General]** (Общие), нажмите кнопку **[DISPLAY]** справа от «DivX® Registration». На экране появится 10-значный регистрационный код DivX.

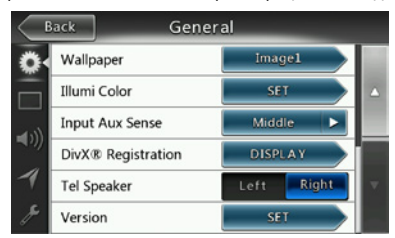

3. Введите этот код в проигрывателе DivX Player, чтобы создать диск «Registration video» на ПК. После воспроизведения этого диска регистрация будет выполнена, после чего на устройстве можно будет смотреть приобретенные фильмы DivX.

### *Подробные сведения см. по адресу «http://www/divx.com/vod»*

4. Нажмите кнопку **[OK]**, чтобы закрыть всплывающее окно.

Примечание.

*После регистрации устройства эта команда в меню изменится на «DivX*® *Deregistration».*

### **Отмена регистрации устройства**

После регистрации можно отменить ее, если больше не нужно смотреть приобретенные фильмы на этом устройстве.

- 1. Нажмите кнопку **[Settings]** (Настройки) в главном меню для доступа к меню настроек **[General]** (Общие).
- 2. Нажмите кнопку настроек **[General]** (Общие), нажмите кнопку **[DISPLAY]** справа от «DivX® Deregistration». Будет предложено подтвердить отмену регистрации устройства. Нажмите кнопку **[YES]** (Да) во всплывающем окне.

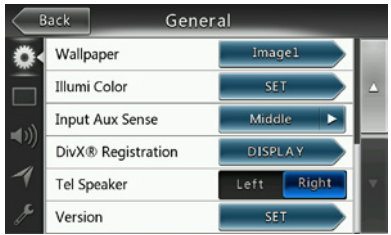

- 3. Запишите 10-значный код отмены регистрации во всплывающем окне. Храните этот код до отмены регистрации устройства на ПК.
- 4. Для отмены регистрации устройства введите код отмены регистрации на ПК.

*Подробные сведения см. по адресу «http://www/divx.com/vod»*

### Поддерживаемые форматы видеофайлов

Это устройство может воспроизводить видеофайлы, записанные на диск.

AVI-файлы

- Формат: Divx 4/5/6
- Разрешение изображения: 720 x 480
- Формат звука: MP3
- Частота дискретизации звука: 32/44,1/48 КГц Файлы MP4
	- Формат: MPEG4 Visual Simple @L1
	- Разрешение изображения: 720 x 480
	- Формат звука: AAC
	- Частота дискретизации звука: 32/44,1/48 КГц

Файлы MPG

- Формат: MPEG2
- Разрешение изображения: 720 x 480
- Формат звука: MP3

• Частота дискретизации звука: 32/44,1/48 КГц DivX-файлы

- Формат: Divx 3.11/4/5/6
- Разрешение изображения: 720 х 480
- Формат звука: MP3
- Частота дискретизации звука: 32/44,1/48 КГц

Руководство<br>пользователя

### **8. Использование проигрывателя компакт-дисков**

### Прослушивание диска/Извлечение диска

См. «Использование проигрывателя видеодисков» просмотр дисков и извлечение дисков.

### Отображение экрана режима CD-проигрывателя

- 1. После загрузки диска автоматически включается режим воспроизведения.
- 2. Если диск загружен в устройство, нажмите кнопку **[Disc Audio]** (Аудиодиск) в главном меню, чтобы открыть экран режима CD-проигрывателя.

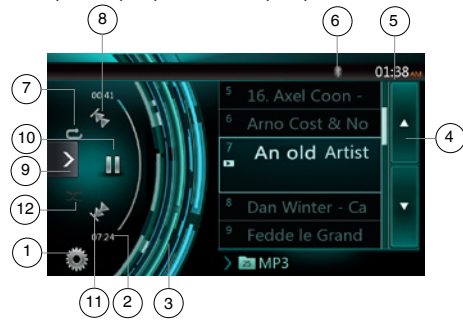

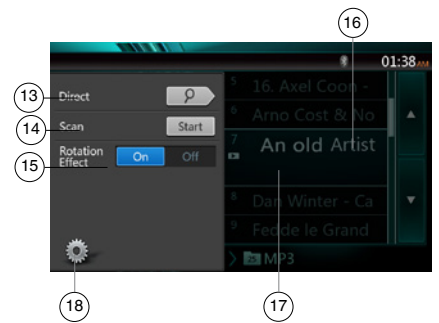

- 1 Кнопка Option (Параметры)
- 2 Индикатор времени воспроизведения
- 3 Эффект вращения
- 4 Кнопка поворота страниц
- 5 Время на устройстве
- 6 Индикатор состояния Bluetooth
- 7 Кнопка Repeat (Повтор)
- 8 Кнопка предыдущей дорожки/быстрой перемотки назад
- 9 Кнопка Shortcut (Ярлык).
- 10 Кнопка воспроизведения/паузы
- 11 Кнопка перехода к следующей дорожке/быстрой перемотки вперед
- 12 Кнопка Shuffle (В случайном порядке)
- 13 Кнопка Direct Searching (Прямой поиск)
- 14 Кнопка Scan Start/Stop (Запуск/остановка сканирования)
- 15 Кнопка Rotation Effect On/Off (Включение и выключение эффекта вращения)
- 16 Название композиции
- 17 Сведения об исполнителе и альбоме
- 18 Кнопка закрытия меню

### Управление меню CD-проигрывателя

Для выбора кнопок в меню CD-проигрывателя коснитесь его.

### **Воспроизведение/пауза**

- 1. Нажмите кнопку **[ ]**, чтобы приостановить воспроизведение.
- 2. Снова нажмите кнопку **[ ]**, чтобы возобновить воспроизведение.

### **Переход к предыдущему/следующему файлу или дорожке**

Нажмите кнопку [  $\rightarrow$  ] или [  $\rightarrow$  ] при воспроизведении для перехода к предыдущему или к следующему файлу.

- При нажатии на кнопку **[ ]** будет начато воспроизведение с начала следующей дорожки.
- При нажатии на кнопку **[ 1** будет начато воспроизведение с начала текущей дорожки. Если нажать эту кнопку еще раз в течение 5 секунд, воспроизведение начнется с начала предыдущей дорожки.

### **Быстрая прокрутка вперед/назад**

1. Нажмите и удерживайте нажатой не менее **2 секунд кнопку [ 1] или [ + ] для запуска** быстрой прокрутки назад или вперед при воспроизведении. Воспроизведение будет ускорено в 2 раза, затем в 4 раза, в 8 раз и в 16 раз. Отпустите кнопку, чтобы продолжить воспроизведение с обычной скоростью.

### Примечание.

*\* Скорость быстрой прокрутки может различаться в зависимости от диска.*

### **Повторное воспроизведение**

\* По умолчанию используется значение Repeat all (Повторить все).

Нажмите кнопку **[ ]**, чтобы переключиться между режимами Repeat Folder (Повторить папку), Repeat All (Повторить все) и Repeat Track (Повторить дорожку).

- 1. Нажмите кнопку **[ ]** при воспроизведении для воспроизведения дорожек в случайном порядке.
- 2. Нажмите эту кнопку еще раз, чтобы отключить эту функцию.

### **Выбор дорожки на экране списка дорожек**

Эта функция позволяет выбрать дорожки в отображаемом списке.

- 1. Коснитесь названия дорожки в списке на экране. Начнется воспроизведение выбранной дорожки.
- 2. Если нужной дорожке нет на экране, прокрутите список вверх или вниз.
- 3. Нажмите кнопку с номером нужной дорожки. Начнется ее воспроизведение.

### **Сканирование дорожек**

- 1. Нажмите кнопку **[ ]**, чтобы отобразить кнопку **[Scan Start | (Сканирование).**
- 2. Нажмите кнопку **[Scan ]** (Сканирование) при воспроизведении.
- Начнется воспроизведение со следующей дорожки. Будет воспроизводиться первые 10 секунд каждой дорожки.
- Вместо кнопки **[Scan | Start | ] появится кнопка [Scan |** Stop ||
- 3. Нажмите кнопку **[Scan ]**.
- Воспроизведение будет продолжено с текущей дорожки.
- Вместо кнопки **[Scan | Stop | ]** появится кнопка **[Scan ]**.
- Будут однократно просканированы все дорожки в текущей папке. После остановки сканирования будет продолжено воспроизведение.

### **Поиск по номеру дорожки**

Эта операция позволяет осуществлять поиск по номерам дорожек, записанных на компакт-диске.

- 1. Нажмите кнопку **[ ]**, чтобы отобразить кнопку **[ ]**.
- 2. Нажмите кнопку **[ ]**. На экране появится цифровая клавиатура. Нажмите кнопку **[ ]**.
- 3. Введите номер нужной дорожки с помощью кнопок **[0]—[9]** и нажмите кнопку [ОК].

Воспроизведение начнется с дорожки с введенным номером.

- Если дорожки с таким номером не существует или переход по номеру дорожки невозможен, содержимое экрана не изменяется.
- Нажмите кнопку [ **bBack** ], чтобы закрыть цифровую клавиатуру.
- Нажмите кнопку **[ ]**, чтобы закрыть окно параметров и отобразить экран воспроизведения.

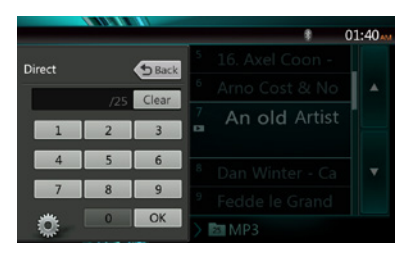

### **Включение и выключение эффекта вращения**

Эта функция позволяет включать и выключать эффект вращения.

По умолчанию эта функция включена.

- 1. Нажмите кнопку **[ ]**, чтобы отобразить кнопку **[Rotation effect]** (Эффект вращения)
- 2. Нажмите кнопку **[ ]**, чтобы включить эффект вращения.
- 3. Нажмите кнопку **[ ]**, чтобы выключить эффект вращения.

### Прослушивание сжатого звука

Это устройство может воспроизводить звуковые файлы, записанные на диск. MP3/ WMA/ AAC

### Функция отображения тегов

Это устройство поддерживает теги ID3.

Это устройство поддерживает теги ID3 версий 2.4, 2.3, 1.1 и 1.0.

При отображении устройство отдает предпочтение тегам версий 2.3 и 2.4.

Примечание.

*• Некоторые записанные диски CD-R/RW могут быть непригодными для воспроизведения.*

### **Отображение данных из тегов в файлах MP3/WMA/AAC**

Для сжатых аудиофайлов с тегами поддерживается отображение данных, записанных в теги.

MP3: название, исполнитель, альбом

WMA: название, исполнитель

AAC: данные из тегов не отображаются.

### **Меры предосторожности при создании диска с файлами MP3**

### **• Расширения файлов**

1. Всегда добавляйте расширение .MP3 или .mp3 к файлам MP3, расширение .WMA или .wma к файлам WMA и расширение .m4a к файлам AAC с помощью однобайтовых букв. Если добавить другое расширение файла, кроме указанных, или забудете добавить эти расширения файла, файл может не воспроизводиться. Кроме того, если использовать вперемешку заглавные и строчные буквы для указания расширения файлов, нормальное воспроизведение также может оказаться невозможным.

Русский

2. Воспроизведение файлов в форматах, отличных от MP3/WMA/AAC, не поддерживается.

Файлы, формат которых не поддерживается, будут пропущены. Сканирование, случайный выбор и режим повторного воспроизведения могут быть отменены.

### **• Неподдерживаемые файлы и диски**

Файлы и диски со следующими расширениями не поддерживаются: \*.DLF, \*.M3U, \*.PLS, файлы MP3 PRO, файлы с DRM, диски с открытыми сеансами записи.

### **• Формат данных (файловая система)**

- 1. При записи файла MP3/WMA/AAC на диск в качестве формата записи необходимо выбрать «ISO9660 level 1 or level 2 (without including expansion format)». Нормальное воспроизведение может оказаться невозможным, если диск записан с использованием другого формата.
- 2. При воспроизведении файлов MP3/WMA/AAC в качестве названия может отображаться имя папки и имя файла.

### **• Ввод имен файлов и папок**

В именах файлов и папок могут использоваться только символы кодовой таблицы; ввод и отображение других символов невозможны. Использование любых других символов приведет к тому, что имена файлов и папок будут отображаться некорректно.

### **• Структура папок**

1. Воспроизведение дисков с папками, содержащих более 8 уровней вложенности, невозможно, поскольку такая структура противоречит стандарту ISO9660.

### **• Количество файлов и папок**

- 1. Диск может содержать не более 200 папок, включая корневую, и не более 1500 файлов. Каждая папка может содержать не более 200 файлов. Это максимальное количество дорожек, которые могут быть воспроизведены.
- 2. Дорожки воспроизводятся в порядке, в котором они были записаны на диск. (Порядок отображения дорожек на компьютере может отличаться).
- Возможно появление шумов в зависимости от типа кодировщика, использованного для записи.
- В случае если дорожка записана в режиме (с переменной скоростью данных), отображаемое время воспроизведения может незначительно отличаться от фактического. Рекомендуемое значение переменной скорости данных составляет от 32 до 320 кбит/с.
- После выбора диска автоматически включается режим воспроизведения.

### **Меню воспроизведения MP3/WMA/AAC**

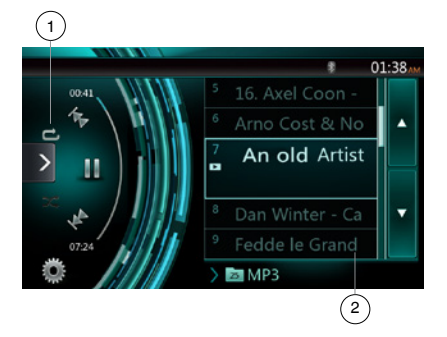

### 1. Повторное воспроизведение

При воспроизведении файлов MP3/WMA/AAC нажмите кнопку **для переключения между режимами Repeat** Folder, Repeat All (Повторить папку, повторить все), Repeat Track, Repeat Folder (Повторить файл, повторить папку) и Repeat All (Повторить все).

- 2. Текущая папка
- Отображение названия текущей папки.
- Число на значке папки соответствует количеству файлов и папок внутри текущей папки.
- Нажмите название текущей папки, чтобы отобразить список файлов и папок внутри папки верхнего уровня.
- *\* Прочие операции при воспроизведении файлов MP3/WMA/AAC идентичны аналогичным операциям при воспроизведении компакт-дисков.*

### Остановка воспроизведения

- 1. Нажмите кнопку **[ ]**, чтобы остановить воспроизведение.
- 2. Снова нажмите кнопку **[ ]**, чтобы возобновить воспроизведение.

Воспроизведение возобновится с начала папки, в которой находится текущий файл.

*\* Прочие операции при воспроизведении файлов MP3/WMA/AAC идентичны аналогичным операциям при воспроизведении компакт-дисков.*

# **9. ПРОСЛУШИВАНИЕ МУЗЫКИ С USB**

Система может воспроизводить аудиофайлы (MP3/WMA/AAC/FLAC), хранящиеся на USBнакопителях, опознанных как «запоминающее устройство USB». Можно использовать USBнакопитель в качестве аудиоустройства: достаточно просто скопировать аудиофайлы на USB-накопитель.

#### Примечание.

- *• С некоторыми типами USB-накопителей система может не работать или работать неправильно.*
- *• Файлы, защищенные с помощью любых средств DRM, не будут воспроизводиться.*

### Примечания по использованию

### USB-накопителей

### **Общие примечания**

• При отсутствии поддерживаемых файлов список файлов будет пустым.

### **Примечания по аудиофайлам**

• Устройство может воспроизводить файлы MP3/WMA/AAC/FLAC, хранящиеся на USB-накопителе.

### Файлы MP3:

- Формат: MPEG1/2 Audio layer3
- Скорость потока данных: 8—320 кбит/с
- Частота дискретизации: 8/12/16/24/32/44,1/48 КГц
- Расширение файлов: . mp3

### Файлы WMA:

- Формат: Windows media Audio standard L3 profile
- Скорость потока данных: 32—192 кбит/с
- Частота дискретизации: 32/44,1/48 КГц
- Расширение файлов: .wma

### Файлы AAC

- Формат: Advanced Audio Coding LC-AAC,HE- AC
- Частота дискретизации: 32/44,1/48 КГц
- Расширение файлов: . m4a

### Файлы FLAC

- Формат: Free Lossless Audio Codec
- Кратность квантования: 16 или 24 бита
- Частота дискретизации: 44,1—192 КГц
- Расширение файлов: . flac

#### **Примечания по структуре папок**

- Структура папок может содержать не более 8 уровней вложенности. В противном случае воспроизведение будет невозможно.
- Количество папок не должно превышать 65 535 (включая корневую папку и папки без файлов MP3, WMA, AAC и FLAC).
- Максимально допустимое количество файлов в папке — 65 535.
- Файлы MP3, WMA, AAC и FLAC можно хранить вместе в одной папке.
- При превышении указанных ограничений работа системы может замедлиться.

### **Примечания по заголовкам тегов**

Ограничения на заголовки тегов такие же, как для режима проигрывателя компакт-дисков.

### Выбор режима прослушивания USB

Вставьте USB-накопитель с файлами MP3, WMA, AAC или FLAC в разъем USB. Система автоматически обнаружит подключенное устройство, и кнопка **[USB Audio]** (Звук USB) в главном меню станет доступной.

• Если USB-накопитель уже подключен

Нажмите кнопку **[USB Audio]** (Звук USB), чтобы выбрать режим воспроизведения с USB-накопителя. Система переключится в режим звука USB и начинает воспроизведение с предыдущей позиции или с начала.

Система оборудована двумя разъемами USB. Можно подключить два USB-накопителя.

Метка тома USB-накопителя указывается в списке в корневом меню USB.

Можно выбрать нужный USB-накопитель, коснувшись списка.

Если метка тома USB-накопителя не указана, система обозначит USB-накопители как «My USB1» и «My USB2» в списке.

Примечание.

*Если повторно подключить устройство, отключенное в прошлый раз, система возобновит воспроизведения с того места, на котором оно было остановлено.*

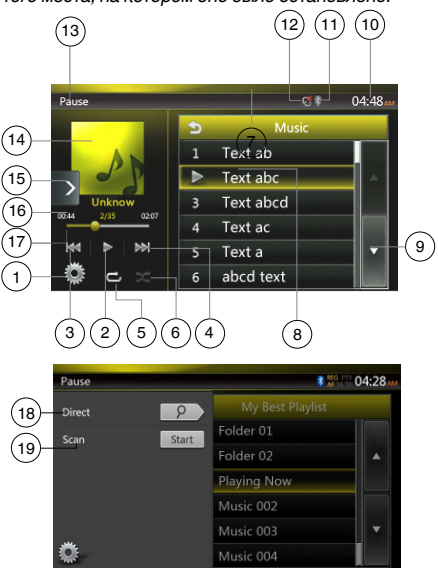

- 1 Кнопка Option (Параметры)
- 2 Кнопка воспроизведения/паузы
- 3 Кнопка предыдущей дорожки/быстрой перемотки назад
- 4 Кнопка перехода к следующей дорожке/быстрой перемотки вперед
- 5 Кнопка Repeat (Повтор)
- 6 Кнопка Shuffle (В случайном порядке)
- 7 Список файлов MP3 /WMA
- 8 Список папок
- 9 Кнопка поворота страниц
- 10 Время на устройстве
- 11 Индикатор состояния Bluetooth
- 12 Индикатор отключения звука
- 13 Информация о состоянии воспроизведения
- 14 Обложки альбомов
- 15 Кнопка Shortcut (Ярлык)
- 16 Область текущей информации ID3
- 17 Индикатор времени воспроизведения/панель перемотки
- 18 Кнопка Direct (Ввод номера)
- 19 Кнопка Scan (Сканирование)

### Воспроизведение аудиофайлов

### с USB-накопителя

### **Воспроизведение/пауза**

- 1. Нажмите кнопку **[ ]**, чтобы приостановить воспроизведение.
- 2. Снова нажмите кнопку **[ ]**, чтобы возобновить воспроизведение.

### **Переход к предыдущему/следующему файлу**

Нажмите кнопку **[ ]** или **[ ]** при воспроизведении для перехода к предыдущему или к следующему файлу.

- При нажатии на кнопку **[ ]** будет начато воспроизведение с начала следующей дорожки.
- Нажмите кнопку [ **[1]**, чтобы начать воспроизведение с начала текущей дорожки. Если нажать эту кнопку еще раз в течение 5 секунд, начнется воспроизведение с начала предыдущей дорожки.

### **Быстрая прокрутка вперед/назад**

Нажмите и удерживайте нажатой не менее 2 секунд кнопку **[ ]** или **[ ]** для запуска быстрой прокрутки назад или вперед при воспроизведении. Скорость воспроизведения сначала увеличится вдвое, затем вчетверо, в 8 раз и в 16 раз. Отпустите кнопку, чтобы продолжить воспроизведение с обычной скоростью.

Примечание.

*\* Скорость быстрой прокрутки может различаться <sup>в</sup> зависимости от аудиофайлов.*

### **Повторное воспроизведение**

\* По умолчанию используется значение Repeat all (Повторить все).

Нажмите кнопку **[ ]** один раз, чтобы включить повтор файла. Нажмите эту кнопку еще раз, чтобы включить повтор всех файлов в папке.

### **Воспроизведение в случайном порядке**

- 1. Нажмите кнопку [ **28 ]** для воспроизведения дорожек в случайном порядке.
- 2. Нажмите эту кнопку еще раз, чтобы отключить эту функцию.

### **Обложки альбомов**

Если текущий аудиофайл содержит изображение обложки альбома в тегах ID3, это изображение будет показано здесь.

### **Область данных ID3**

Здесь отображаются данные ID3 текущего файла: название композиции, исполнитель, название альбома, номер текущего файла/общее количество файлов в текущей папке, время воспроизведения с начала файла/общая длительность текущего файла.

### **Перемотка с помощью панели перемотки**

Нажмите на панели перемотки и перетащите в место, откуда нужно начать воспроизведение.

### **Выбор папки в списке**

Коснитесь папки в списке папок. На экране появятся файлы и папки, находящиеся внутри выбранной папки.

### **Выбор дорожки в списке**

Эта функция позволяет выбрать дорожки в отображаемом списке.

- 1. Коснитесь названия дорожки в списке на экране. Начнется воспроизведение выбранной дорожки.
- 2. Если нужной дорожке нет на экране, прокрутите список вверх или вниз.
- 3. Нажмите кнопку с номером нужной дорожки. Начнется ее воспроизведение.

### **Сканирование дорожек**

- 1. Нажмите кнопку **[ ]**, чтобы отобразить кнопку **[Scan | Start | ] (Сканирование).**
- 2. Нажмите кнопку **[Scan ]** (Сканирование) при воспроизведении.
- Начнется воспроизведение со следующей дорожки. Будет воспроизводиться первые 10 секунд каждой дорожки.
- Вместо кнопки **[Scan | start | ]** появится кнопка **[Scan | stap | ]**.
- 3. Нажмите кнопку **[Scan ]**.
- Воспроизведение будет продолжено с текущей дорожки.
- **Вместо кнопки [Scan | stop |] появится кнопка**<br>**[Scan 3sart 1.**
- Будут однократно просканированы все дорожки в текущей папке. После остановки сканирования будет продолжено воспроизведение.

### **Поиск по номеру дорожки**

Эта операция позволяет находить дорожку по номеру в текущей папке.

- 1. Нажмите кнопку **[ ]**, чтобы отобразить кнопку **[ ]**.
- 2. Нажмите кнопку **[ ]**. На экране появится цифровая клавиатура.
- 3. Введите номер нужной дорожки с помощью кнопок **[0]**–**[9]** и нажмите кнопку [ОК].

Воспроизведение начнется с дорожки с введенным номером.

- Если дорожки с таким номером не существует или переход по номеру дорожки невозможен, содержимое экрана не изменится.
- Нажмите кнопку [ **[ ввекее**], чтобы закрыть цифровую клавиатуру.
- Нажмите кнопку **[**  $\blacksquare$ **]**, чтобы закрыть окно параметров и отобразить экран воспроизведения.

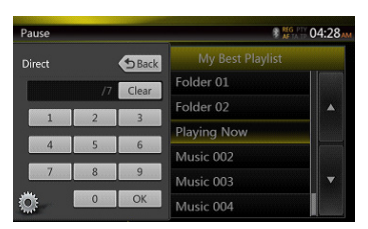

# **10. ПРОСМОТР ВИДЕО С USB**

Система может воспроизводить видеофайлы (MP4, 3GP и т.п.), хранящиеся на USB-накопителях, опознанных как «запоминающее устройство USB». Можно использовать USB-накопитель в качестве видеоустройства: достаточно просто скопировать видеофайлы на USB-накопитель.

### Примечание.

- *• С некоторыми типами USB-накопителей система может не работать или работать неправильно.*
- *• Файлы, защищенные с помощью любых средств DRM, не будут воспроизводиться.*

### Примечания по использованию USB-накопителей

### **Общие примечания**

При отсутствии поддерживаемых файлов список файлов будет пустым.

### **Примечания по структуре папок**

Ограничения на структуру папок такие же, как для режима аудиопроигрывателя USB.

### **Примечания по заголовкам тегов**

Ограничения на заголовки тегов такие же, как для режима проигрывателя компакт-дисков.

### Выбор режима видео USB

Вставьте USB-накопитель с видеофайлами в разъем USB. Система автоматически обнаружит подключенное устройство, и кнопка **[USB Video]** (USB-видео) в главном меню станет доступной.

### **• Если USB-накопитель уже подключен**

Нажмите кнопку **[USB Video]** (USB-видео) в главном меню, чтобы выбрать режим USB-видео.

Система переключится в режим USB-видео и начинает воспроизведение с предыдущей позиции или с начала.

Примечание. *Если повторно подключить устройство, отключенное в прошлый раз, система возобновит воспроизведения с того места, на котором оно было остановлено.*

*Система оборудована двумя разъемами USB. Можно подключить два USB-накопителя.*

*Метка тома USB-накопителя указывается в списке в корневом меню USB.*

*Можно выбрать нужный USB-накопитель, коснувшись списка.*

*Если метка тома USB-накопителя не указана, система обозначит USB-накопители как «My USB1» и «My USB2» в списке.*

### Воспроизведение видеофайлов с USB-накопителя

Если идет воспроизведение видео. коснитесь экрана видео для отображения кнопок.

\* Если не прикасаться к экрану в течение 10 секунд, снова появится экран воспроизведения.

### Поддерживаемые форматы видеофайлов

### Файлы MP4

- **•** Формат: MPEG4 Visual MPEG4 AVC (H.264)
- **•** Разрешение изображения: 1280 x 720 (MPEG4 Visual) 1920 x 1080 (MPEG4 AVC)
- **•** Формат звука: AAC

**•** Частота дискретизации звука: 32/44,1/48 КГц Файлы M4V

- **•** Формат: MPEG4 Visual
	- MPEG4 AVC (H.264)
- **•** Разрешение изображения: 720 x 480
- **•** Формат звука: AAC
- **•** Частота дискретизации звука: 32/44,1/48 КГц Файлы MPG
	- **•** Формат: MPEG2
	- **•** Разрешение изображения: 720 x 480
	- **•** Формат звука: MP3
- **•** Частота дискретизации звука: 32/44,1/48 КГц Файлы 3GP
	- **•** Формат: MPEG4 Visual H.263
	- **•** Формат звука: AAC, AMR
	- **•** Частота дискретизации звука: 8/16/32/44,1/48 КГц

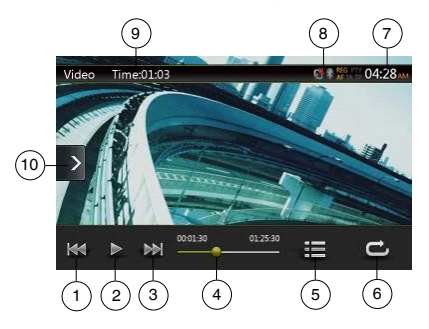

- 1 Кнопка предыдущей дорожки/быстрой перемотки назад
- 2 Кнопка воспроизведения/паузы
- 3 Кнопка перехода к следующей дорожке/ быстрой перемотки вперед
- 4 Индикатор времени воспроизведения/панель перемотки
- 5 Список команд меню
- 6 Кнопка Repeat (Повтор)
- 7 Время на устройстве
- 8 Индикатор состояния Bluetooth
- 9 Сведения о воспроизведении
- 10 Кнопка Shortcut (Ярлык)

### **Воспроизведение/пауза**

1. Нажмите кнопку **[ ]**, чтобы приостановить воспроизведение.

2. Нажмите кнопку **[ ]**, чтобы возобновить воспроизведение.

### **Переход к предыдущему/следующему файлу**

Нажмите кнопку **[ ]** или **[ ]** при воспроизведении для перехода к предыдущему или к следующему файлу.

- При нажатии на кнопку **[ <b>I**M ] будет начато воспроизведение с начала следующей дорожки.
- Нажмите кнопку [ **[** ], чтобы начать воспроизведение с начала текущей дорожки. Если нажать эту кнопку еще раз в течение 5 секунд, начнется воспроизведение с начала предыдущей дорожки.

### **Повторное воспроизведение**

По умолчанию используется значение Repeat all (Повторить все).

Нажмите кнопку **[ ]** один раз, чтобы включить повтор файла. Нажмите эту кнопку еще раз, чтобы включить повтор всех файлов в текущей папке, и еще раз, чтобы включить повтор всех файлов по всех папках.

### **Перемотка с помощью панели перемотки**

Нажмите на панели перемотки и перетащите в место, откуда нужно начать воспроизведение.

### **Переключение в меню USB-видео**

Нажмите кнопку **[ ]**, чтобы приостановить воспроизведение и переключиться к списку USB-видео.

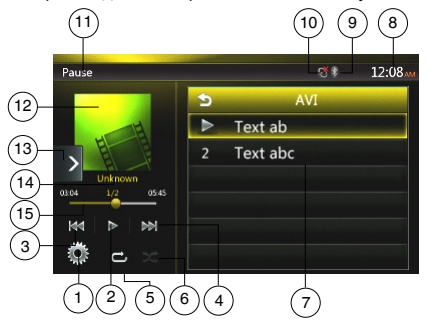

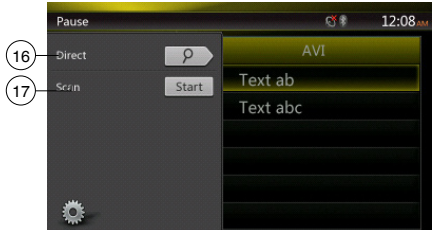

- 1 Кнопка Option (Параметры)
- 2 Кнопка воспроизведения/паузы
- 3 Кнопка предыдущей дорожки/быстрой перемотки назад
- 4 Кнопка перехода к следующей дорожке/быстрой перемотки вперед
- 5 Кнопка Repeat (Повтор)
- 6 Кнопка Shuffle (В случайном порядке)
- 7 Список видеофайлов
- 8 Время на устройстве
- 9 Индикатор состояния Bluetooth
- 10 Индикатор отключения звука
- 11 Информация о состоянии воспроизведения
- 12 Обложка альбома
- 13 Кнопка Shortcut (Ярлык)
- 14 Информация о текущем файле
- 15 Индикатор времени воспроизведения/панель перемотки
- 16 Кнопка Direct (Ввод номера)
- 17 Кнопка Scan (Сканирование)

### **Воспроизведение/пауза**

\*На экране USB-видео воспроизведение приостановлено.

Нажмите кнопку **[ ]**, чтобы возобновить воспроизведение. Переход к экрану видео будет выполнен автоматически.

### **Переход к предыдущему/следующему файлу**

Нажмите кнопку **[ ]** или **[ ]** при воспроизведении для перехода к предыдущему или к следующему файлу.

- При нажатии на кнопку [ **] ]** будет начато воспроизведение с начала следующей дорожки.
- Нажмите кнопку **[ ]**, чтобы начать воспроизведение с начала текущей дорожки. Если нажать эту кнопку еще раз в течение 5 секунд, начнется воспроизведение с начала предыдущей дорожки.

### **Повторное воспроизведение**

По умолчанию используется значение Repeat all (Повторить все).

Нажмите кнопку **[ ]** один раз, чтобы включить повтор файла. Нажмите эту кнопку еще раз, чтобы включить повтор всех файлов в текущей папке, и еще раз, чтобы включить повтор всех файлов по всех папках.

### **Воспроизведение в случайном порядке**

- 1. Нажмите кнопку **[ ]** для воспроизведения дорожек в случайном порядке.
- 2. Нажмите эту кнопку еще раз, чтобы отключить эту функцию.

### **Информация о текущем файле**

Здесь отображается информация о текущем видеофайле: имя файла, номер текущего файла/ общее количество файлов в текущей папке, время воспроизведения с начала файла/общая длительность текущего файла.

### **Перемотка с помощью панели перемотки**

Нажмите на панели перемотки и перетащите в место, откуда нужно начать воспроизведение.

### **Выбор папки в списке**

Выполняется так же, как в режиме прослушивания звука с USB.

### **Выбор дорожки в списке**

Выполняется так же, как в режиме прослушивания звука с USB.

### **Сканирование дорожек**

Выполняется так же, как в режиме прослушивания звука с USB.

### **Поиск по номеру дорожки**

Выполняется так же, как в режиме прослушивания звука с USB.

# **11. ИСПОЛЬЗОВАНИЕ iPod**

Можно подключить iPod/iPhone к системе с помощью кабеля, входящего в комплект IPod/iPhone, но в этом можно только слушать звук. Для просмотра на этом устройстве видео из iPod/iPhone требуется особый кабель (CCA-750), приобретаемый отдельно.

Новые устройства, такие как iPhone 5/5c/5s, iPod touch® 5-го поколения и iPod nano® 7-го поколения, подключаются только 10-контактным кабелем (без возможности вывода видеосигнала), поэтому воспроизведение видео с этих устройств невозможно.

Примечание.

- *• Эта система может не работать или работать неправильно с некоторыми неподдерживаемыми версиями.*
- *• Более подробную информацию о поддерживаемых моделях iPod/iPhone см. получить на нашем сайте:* **www.clarion.com/ru/ru**

### Примечания по использованию Apple iPod/iPhone

- Не подключайте iPod/iPhone к этому блоку, если к iPod/iPhone подключены наушники.
- После подключения iPod/iPhone к системе кнопки на iPod для управления режимом музыки отключаются. В режиме видео не используйте кнопки iPod.
- В режиме iPod изображение с линейного входа (AUX) выводится на задний монитор.
- Если данные отсутствуют, экран остается пустым.
- Переключите настройки языка iPod/iPhone на английский, прежде чем подключать iPod/iPhone. Некоторые символы из других языков в этой системе могут отображаться неправильно.

### **• Меры предосторожности при работе от аккумулятора.**

Если к системе подключен iPod/iPhone с разряженным встроенным аккумулятором, эта функция может работать неправильно. Если встроенный аккумулятор iPod/iPhone разряжен, необходимо зарядить его, а затем подключать iPod/iPhone.

### **Использование меню звука iPod**

Подключите iPod/iPhone к разъему USB. Система автоматически распознает подключенное устройство и кнопка iPod Audio (Звук iPod) станет доступной на экране главного меню.

Примечание.

 *1. Эта система оборудована двумя разъемами USB. Для подключения используйте разъем USB с маркировкой «iPod/iPhone». При использовании другого разъема воспроизведение музыки с iPod/iPhone будет невозможно.*

 *2. Если устройство iOS подключено одновременно с помощью USB и Bluetooth, то при выборе режима iPod управление устройством будет осуществляться через USB.*

 *3.В режиме iPod не используйте аудиопроигрыватель или интернет-радио в режиме, отличном от iPod, поскольку воспроизведение с iPod будет невозможно. В режиме Pandora не используйте аудиопроигрыватель или интернет-радио в режиме, отличном от Pandora.*

 *4.Если устройство iOS подключено через Bluetooth и выбран режим iPod, уровень громкости регулируется только на устройстве iOS.*

 *5.Если устройство iOS подключено через Bluetooth, изображение альбома не будет отображаться на экране.*

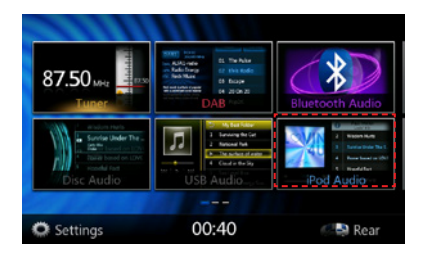

Воспроизведение начнется с того места, на котором оно было остановлено.

• Когда iPod/iPhone уже подключен

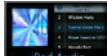

Нажмите кнопку **[ <b>De** Rod Audio | | В главном меню. Система переключится в режим iPod и начинает воспроизведение с предыдущей позиции.

Нажмите кнопку Menu (Меню) на панели для возврата в главное меню.

### Данные ID3 звука iPod

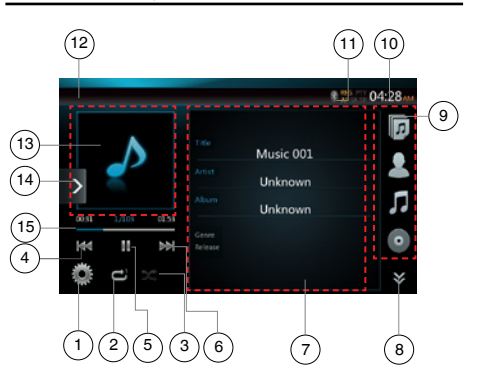

- 1 Кнопка Option (Параметры)
- 2 Кнопка Repeat (Повтор)
- 3 Кнопка Shuffle (В случайном порядке)
- 4 Кнопка предыдущей дорожки/быстрой перемотки назад
- 5 Кнопка воспроизведения/паузы
- 6 Кнопка перехода к следующей дорожке/быстрой перемотки вперед
- 7 Данные ID3
- 8 Следующая страница **[ ]** / предыдущая страница **[ ]**
- 9 Список категорий
- 10 Время на устройстве
- 11 Индикатор состояния Bluetooth
- 12 Индикатор состояния воспроизведения
- 13 Обложка альбома
- 14 Кнопка Shortcut (Ярлык)
- 15 Индикатор хода воспроизведения

### **Воспроизведение/пауза**

- 1. Нажмите кнопку **[ ]**, чтобы приостановить воспроизведение.
- 2. Снова нажмите кнопку **[ ]**, чтобы возобновить воспроизведение.

### **Переход к предыдущему/следующему файлу**

- Нажмите кнопку **[ ]** или **[ ]** при воспроизведении для перехода к предыдущему или к следующему файлу.
- При нажатии на кнопку [ **III ]** будет начато воспроизведение с начала следующей дорожки.
- Нажмите кнопку **[ 33]**, чтобы начать воспроизведение с начала текущей дорожки. Если нажать эту кнопку еще раз в течение 5 секунд, начнется воспроизведение с начала предыдущей дорожки.

### **Быстрая прокрутка вперед/назад**

Нажмите и удерживайте нажатой не менее 2 секунд кнопку **[ ]** или **[ ]** для запуска быстрой прокрутки назад или вперед при воспроизведении.

### Примечание.

- *\* При быстрой прокрутке вперед или назад звук не воспроизводится.*
- *\* Скорость быстрой прокрутки может различаться в зависимости от аудиофайлов.*

### **Повторное воспроизведение**

- \* Зависит от модели iPod.
- 1. Нажмите кнопку **[ ]** один раз, чтобы включить повтор файла. Нажмите эту кнопку еще раз, чтобы включить повтор всех файлов.

### **Воспроизведение в случайном порядке**

- 1. Нажмите кнопку **[ ]** для воспроизведения дорожек в случайном порядке.
- 2. Нажмите эту кнопку еще раз, чтобы отключить эту функцию.

### **Обложки альбомов**

 Если текущий аудиофайл содержит изображение обложки альбома в тегах ID3, это изображение будет показано здесь.

### **Область данных ID3**

 Здесь отображаются данные ID3 текущего файла: название композиции, исполнитель, название и данные альбома (жанр, список воспроизведения, дата выпуска).

### **Список категорий**

 Выберите категорию композиций для воспроизведения. Категории такие же, как на iPod/iPhone.

### Экран воспроизведения аудио с iPod

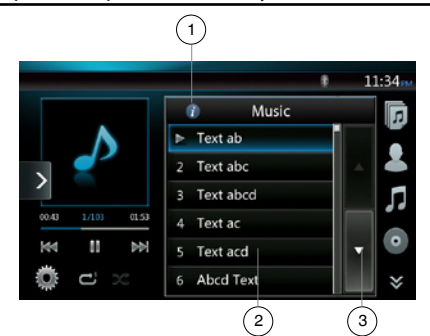

- 1 Кнопка Information (Информация)
- 2 Список воспроизведения
- 3 Кнопка поворота страниц

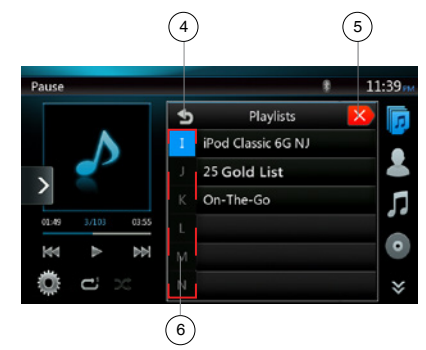

- 4 Переход в папку на уровень вверх
- 5 Закрыть список
- 6 Поиск по первой букве в текущем списке

### **Экран списка воспроизведения iPod**

• На экране информации ID3 коснитесь области информации ID3, чтобы переключиться к списку воспроизведения. На экране списка воспроизведения нажмите кнопку **[ ]**, чтобы вернуться в папку верхнего уровня. Коснитесь корневого элемента списка, чтобы закрыть его.

- Русский
- Руководство<br>пользователя
- Нажмите кнопку **[ ]**, чтобы вернуться в папку верхнего уровня. Коснитесь корневого элемента списка, чтобы закрыть его.
- Нажмите кнопку  $\sqrt{2}$  1, чтобы закрыть список и вернуться к информации ID3.

### **Режим простого управления**

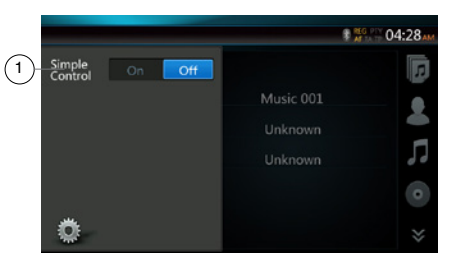

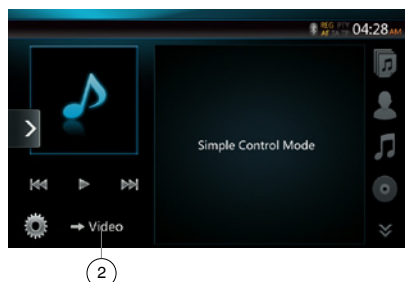

- 1 Кнопка простого управления
- 2 Кнопка режима видео
- Если для параметра Simple Control (Простое управление) в меню параметров задано значение **[ ]**, будет использован режим простого управления. На экране может также отображаться видео с iPod/iPhone независимо от того, находится ли устройство в режиме воспроизведения звука или видео с iPod. Но можно использовать только кнопки предыдущей дорожки, воспроизведения/ паузы и следующей дорожки.
- Нажмите кнопку [ > video ]для воспроизведения видео с iPod.

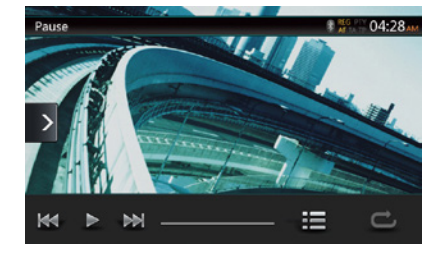

### **Пропуск дорожки (режим простого управления)**

Нажмите кнопку **[ ]** или **[ ]** при воспроизведении. Будет пропущено столько дорожек, сколько раз нажата кнопка, после чего начнется воспроизведение.

- Нажмите кнопку [  $\blacktriangleright$  ], чтобы начать воспроизведение с начала следующей дорожки.
- Нажмите кнопку **[ ]**, чтобы начать воспроизведение с начала текущей дорожки.

Если нажать эту кнопку еще раз в течение 5 секунд, воспроизведение начнется с начала предыдущей дорожки.

Примечание. *В режиме простого управления лучше всего управлять iPod непосредственно с iPod.*

### **Выбор элемента в списке**

- (1). Коснитесь экрана со списком и проведите вверх или вниз для прокрутки.
- (2). Коснитесь нужного элемента в списке, чтобы отобразить соответствующий список дорожке.
- (3). Коснитесь нужной дорожки в списке, чтобы воспроизвести ее.

### Использование меню видео iPod

Подключите iPod/iPhone к разъему USB. Система автоматически обнаружит подключенное устройство, и кнопка iPod Video (Видео iPod) в главном меню станет доступной.

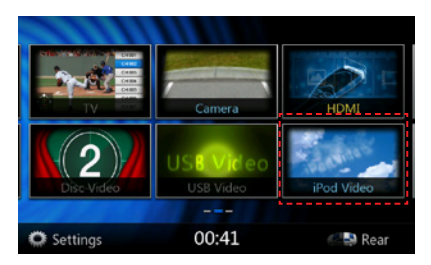

**• Когда iPod/iPhone уже подключен**

Нажмите кнопку **[ ]** в главном меню. Система переключится в режим видео iPod и начинает воспроизведение с предыдущей позиции.

Нажмите кнопку Menu (Меню) на панели для возврата в главное меню.

**• Просмотр видео iPod/iPhone (только для iPod/ iPhone с возможностью воспроизведения видео)**

При подключении iPod/iPhone с функциями видео с помощью дополнительного соединительного кабеля можно наслаждаться просмотром видео и слайдов, хранящихся в iPod/iPhone, на дисплее системы (и на заднем мониторе, если он подключен).

### Панель тегов ID3 видеофайла iPod

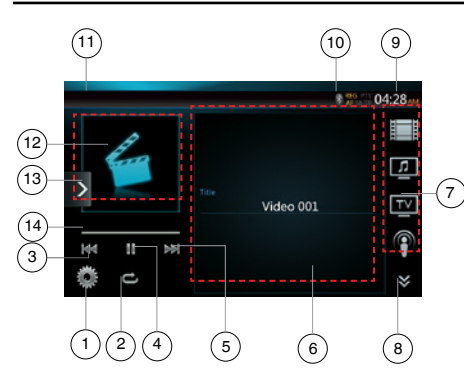

- 1 Кнопка Option (Параметры)
- 2 Кнопка Repeat (Повтор)
- 3 Кнопка предыдущей дорожки
- 4 Кнопка воспроизведения/паузы
- 5 Кнопка следующей дорожки
- 6 Имя воспроизводимого файла
- 7 Список категорий
- 8 Следующая страница **[ ]** / предыдущая страница **[ ]**
- 9 Время на устройстве
- 10 Индикатор состояния Bluetooth
- 11 Индикатор состояния воспроизведения
- 12 Обложка альбома
- 13 Кнопка Shortcut (Ярлык)
- 14 Индикатор хода воспроизведения

### **Воспроизведение/пауза**

- 1. Нажмите кнопку **[ ]**, чтобы приостановить воспроизведение.
- 2. Снова нажмите кнопку **[ ]**, чтобы возобновить воспроизведение.

### **Переход к предыдущему/следующему файлу**

- Нажмите кнопку **[ ]** или **[ ]** при воспроизведении для перехода к предыдущему или к следующему файлу.
- При нажатии на кнопку [ **IM** ] будет начато воспроизведение с начала следующей дорожки.
- При нажатии на кнопку [ **м ]** будет начато воспроизведение с начала текущей дорожки.

### **Повторное воспроизведение**

- Параметры повтора определяются заданными параметрами на iPod/iPhone.
- 1. Нажмите кнопку **[ ]** один раз, чтобы включить режим Repeat One (Повторить одну дорожку), еще раз для режима Repeat All (Повторить все) и еще раз, чтобы отключить повтор.

### **Обложки альбомов**

 Если текущий аудиофайл содержит изображение обложки альбома в тегах ID3, это изображение будет показано здесь.

### **Область данных ID3**

Здесь отображается имя воспроизводимого файла.

### **Список категорий**

 Выберите категорию композиций для воспроизведения. Категории такие же, как на iPod/iPhone.

### Панель списка видеофайлов iPod

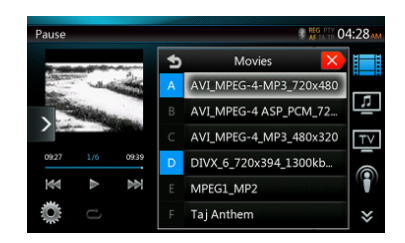

Работает так же, как в режиме прослушивания звука с iPod.

### Экран режима простого управления видео iPod

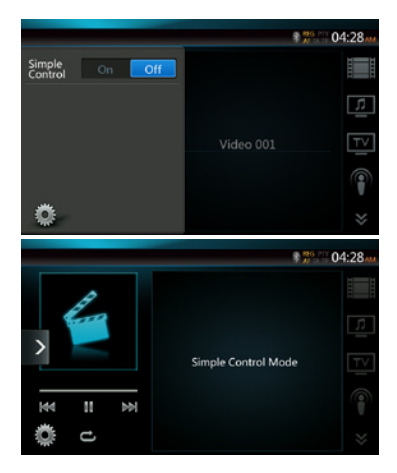

Работает так же, как в режиме прослушивания звука с iPod.

### Панель воспроизведения видео с iPod

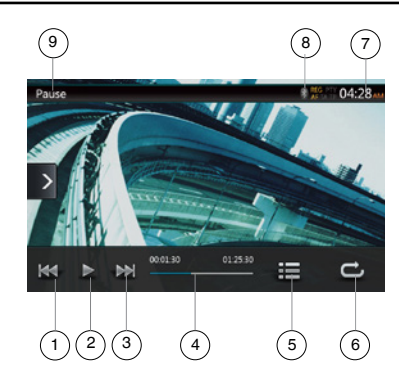

- 1 Кнопка предыдущей дорожки/быстрой перемотки назад
- 2 Кнопка воспроизведения/паузы
- 3 Кнопка перехода к следующей дорожке/быстрой перемотки вперед
- 4 Индикатор хода воспроизведения
- 5 Кнопка Menu List (Cписок меню)
- 6 Кнопка Repeat (Повтор)
- 7 Время на устройстве
- 8 Индикатор состояния Bluetooth
- 9 Сведения о воспроизведении

### **Воспроизведение/пауза**

- 1. Нажмите кнопку **[ ]**, чтобы приостановить воспроизведение.
- 2. Снова нажмите кнопку **[ ]**, чтобы возобновить воспроизведение.

### **Переход к предыдущей/следующей дорожке**

- Нажмите кнопку **[ ]** или **[ ]** при воспроизведении для перехода к предыдущей или к следующей дорожке.
- Нажмите кнопку [ **De**], чтобы начать воспроизведение с начала следующей дорожки.
- Нажмите кнопку [ **к ]**, чтобы начать воспроизведение с начала текущей дорожки. Если нажать эту кнопку еще раз в течение 5 секунд, начнется воспроизведение с начала предыдущей дорожки.

### **Быстрая прокрутка вперед/назад**

Нажмите и удерживайте нажатой не менее 2 секунд кнопку **[ ]** или **[ ]** для запуска быстрой прокрутки назад или вперед при воспроизведении. Отпустите кнопку, чтобы продолжить воспроизведение с обычной скоростью.

Примечание.

- *\* При быстрой прокрутке вперед или назад звук не воспроизводится.*
- *\* Скорость быстрой прокрутки может различаться в зависимости от аудиофайлов.*

### **Повторное воспроизведение**

\* По умолчанию используется значение Repeat Off (Повтор отключен).

 Нажмите кнопку **[ ]** один раз, чтобы включить режим Repeat One (Повторить одну дорожку), еще раз для режима Repeat All (Повторить все) и еще раз, чтобы отключить повтор.

### Примечание.

*Управление в режиме воспроизведения видео с iPod действует так же, как при воспроизведении звука с iPod. См. режим аудио iPod.*

#### Примечание.

*Воспроизведение видео доступно не для всех устройств iPod/iPhone.Более подробную информацию можно получить у вашего дилера Clarion.*

*Для этой функции может потребоваться дополнительный кабель или другое оборудование.*

Примечание.

- *• Когда автомобиль находится в движении, отображается надпись «AUDIO ONLY» (ТОЛЬКО ЗВУК).*
- *• В зависимости от состояния iPod/iPhone воспроизведение изображений может быть невозможным*
- *• При воспроизведении видео со звуком громкость звука обычно ниже, чем при воспроизведении только звука. Перед переключением в другой режим не забудьте уменьшить уровень громкости.*
- *• Не выбирайте категории, когда на экране меню iPod не отмечено ни одной дорожки. iPod/iPhone может зависнуть.Если iPod/iPhone завис, выполните сброс iPod/iPhone, следуя процедуре, описанной в руководстве по эксплуатации iPod/iPhone.*
- *• Синхронизация звука и видеоизображения может быть не полной.*

### Режим воспроизведения звука с iPod через Bluetooth

Если к системе подключен iPod/iPhone через Bluetooth, можно включить режим воспроизведения звука с iPod. Работает так же, как в обычном режиме прослушивания звука с iPod.

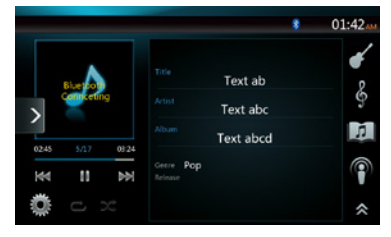

### **12. Использование аудиоплееров Bluetooth**®

Некоторые сотовые телефоны с Bluetooth имеют возможности воспроизведения аудио, и некоторые аудиоплееры поддерживают функцию Bluetooth. Такие устройства в этом руководстве будут называться «Аудиоплееры Bluetooth». Система может воспроизводить аудиоданные, хранящиеся в аудиоплеерах Bluetooth.

Примечание.

- *• Система может не работать или работать неправильно с некоторыми аудиоплеерами Bluetooth.*
- *• Более подробную информацию о поддерживаемых аудиоплеерах Bluetooth вы можете получить на нашем сайте:***www.clarion.com/ru/ru**

### Выбор режима передачи звука по Bluetooth

1. Нажмите кнопку **[Bluetooth Audio]** (Звук Bluetooth), чтобы выбрать режим передачи звука по Bluetooth.

Система переключится в режим Bluetooth. Если подключение к аудиоплееру Bluetooth уже установлено, можно включить функцию Music (Музыка).

- 2. Нажмите кнопку Menu (Меню) на панели для возврата в главное меню.
- После подключения к аудиоплееру по Bluetooth значок **[ ]** появится в верхней части экрана.

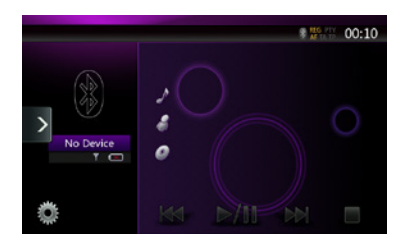

### Настройки воспроизведения звука по Bluetooth

Можно настроить различные параметры интерфейса Bluetooth.

- 1. Нажмите кнопку **[ ]** для отображения информации.
- 2. Закончив ввод данных Bluetooth, нажмите кнопку **[ ]**, чтобы вернуться на предыдущий экран.

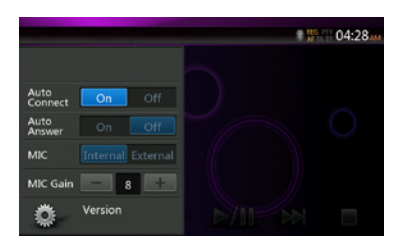

Если нужно изменить ПИН-код системы, выполните следующие действия.

- Значение о умолчанию 1234.
- 3. Коснитесь текстового поля элемента Pin Code (ПИН-код), чтобы отобразить цифровую клавиатуру.
- 4. Введите желаемый 4-значный номер ПИН-кода, затем нажмите кнопку  $\lceil \sqrt{\alpha} \rceil$ .

### Регистрация аудиоплеера Bluetooth (связывание)

Можно зарегистрировать до 5 аудиоплееров Bluetooth.

В мобильном телефоне используется протокол Bluetooth версии до 2.0. Введите PIN-код «0000».

- 1. Включите питание аудиоплеера Bluetooth, который нужно зарегистрировать.
- 2. Нажмите кнопку Device (Устройство) **[ ]**, чтобы отобразить экран выбора устройства.

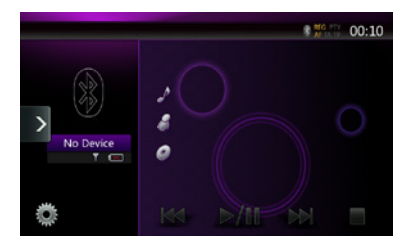

3. Нажмите кнопку **[ ]**, чтобы отобразить экран Inquiring Device (Запрашивающее устройство).

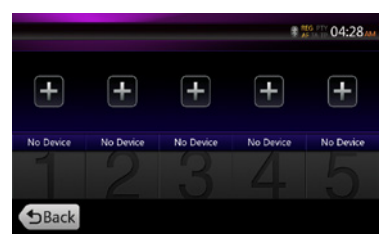

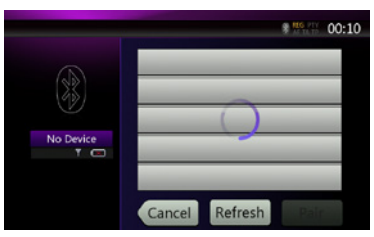

4. Нажмите кнопку нужного устройства, затем нажмите кнопку **[ ]**, чтобы зарегистрировать аудиоплеер Bluetooth. Затем выберите изображение устройства.

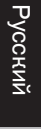

Руководство<br>пользователя

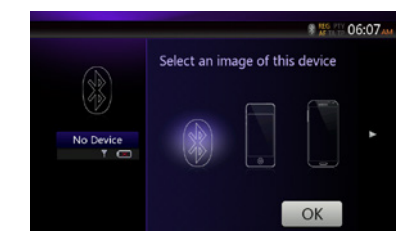

Выберите тип устройства.

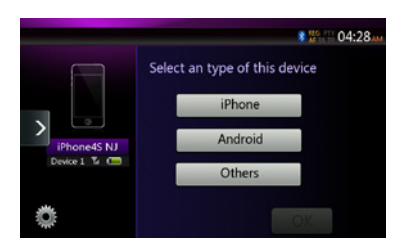

После завершения связывания зарегистрированный аудиоплеер Bluetooth будет использован в качестве текущего устройства. После выбора значка на экране снова появится список устройств. Нажмите кнопку [ [ bBack]], чтобы вернуться в режим передачи звука по Bluetooth.

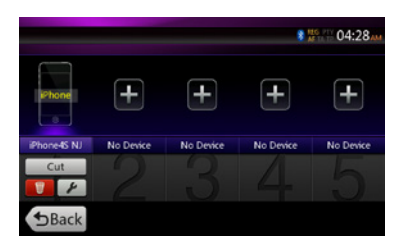

- **• Удаление регистрации аудиоплеера Bluetooth**
- 1. Нажмите кнопку **[ ]**, чтобы удалить устройство.

Появится окно с запросом подтверждения.

2. Нажмите кнопку **[ ]**, чтобы подтвердить удаление.

### Выбор аудиоплеера Bluetooth

Чтобы сменить текущий аудиоплеер Bluetooth на другое уже зарегистрированное устройство, выполните следующие действия.

- 1. Нажмите кнопку устройства **[ ]**, чтобы отобразить экран выбора устройства.
- 2. Нажмите кнопку текущего подключенного устройства, затем нажмите кнопку **[ ]** для отключения активного устройства.
- 3. Нажмите кнопку устройства, которое нужно использовать. Нажмите кнопку **[ ]**, чтобы выбрать активное устройство. Соответствующий сотовый телефон будет выбран в качестве текущего.
- 4. Нажмите кнопку **[ ]** для возврата к предыдущему экрану.

### Управление аудиоплеером Bluetooth

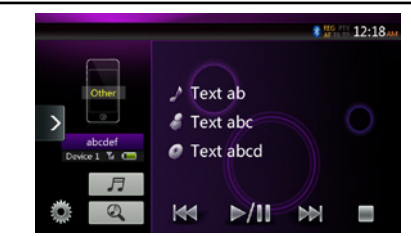

### Примечание.

*• Иногда, в зависимости от окружающей среды, воспроизведение звуков может прерываться или идти с помехами.*

### **Воспроизведение музыки**

После того как соединение с аудиоплеером Bluetooth установлено, автоматически включается режим воспроизведения.

• Если воспроизведение не начнется, запустите его вручную, нажав кнопку **[ ]**.

### **Приостановка воспроизведения**

1. Нажмите кнопку **[ ]** при воспроизведении.

### **Воспроизведение будет приостановлено.**

2. Чтобы возобновить воспроизведение, нажмите кнопку **[ ]**. Воспроизведение возобновится.

### **Пропуск дорожки (поиск)**

3. Нажмите кнопку **[ ]** или **[ ]** при воспроизведении.

### **Остановка воспроизведения**

4. Нажмите кнопку **[ ]** при воспроизведении.

Воспроизведение будет остановлено. Нажмите кнопку **[ ]** для воспроизведения первой дорожки.

### **Отображение списка дорожек**

5. Нажмите кнопку **[ ]**, чтобы отобразить текущий список дорожек. Нажмите кнопку **[ ]**, чтобы показать все списки. Можно начать воспроизведение любой дорожки, коснувшись ее в списке.

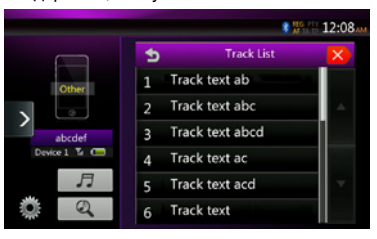

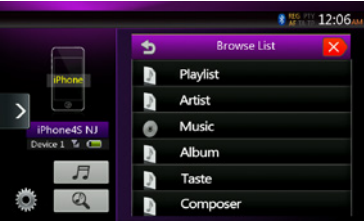

### **13. Использование телефона с Bluetooth**®

При подключении к сотовому телефону с Bluetooth эта система поддерживает следующие возможности:

- Прослушивание телефонных вызовов в динамиках автомобиля.
- Ответ на входящий вызов.
- Набор телефонного номера с помощью 10-кнопочной клавиатуры и исходящие вызовы.
- Исходящие вызовы с использованием телефонной книги выбранного сотового телефона.
- Вызов с использованием журнала исходящих/ принятых вызовов.

Примечание.

- *• Некоторые сотовые телефоны могут не иметь функции передачи данных телефонной книги.*
- *• Передача данных телефонной книги может занять продолжительное время. При передаче данных телефон не сможет делать исходящие вызовы.*

### Выбор режима телефона BT

1. Нажмите кнопку **[Bluetooth Telephone]** (Телефон Bluetooth), чтобы выбрать режим подключения к телефону по Bluetooth.

Появится экран Telephone (Телефон).

- 2. Нажмите кнопку Menu (Меню) на панели для возврата в главное меню.
- Если нет телефонов, подключенных по Bluetooth, в верхней части экрана отображается значок **[ ]**.

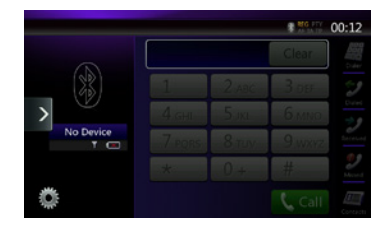

• После подключения к телефону по Bluetooth значок **[ ]** и индикатор уровня сигнала отобразятся в верхней части экрана.

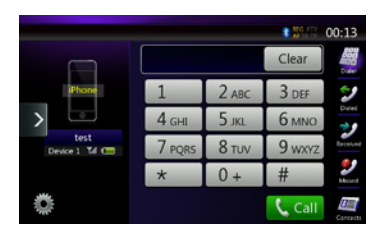

### Настройки подключения телефона по Bluetooth

Можно настроить различные параметры интерфейса Bluetooth.

- 1. Нажмите кнопку **[ ]** для отображения информации.
- 2. Выполните настройки для нужного элемента. Более подробную информацию смотрите в следующих разделах.
- 3. Закончив ввод данных Bluetooth, нажмите кнопку **[ ]**, чтобы вернуться на предыдущий экран.

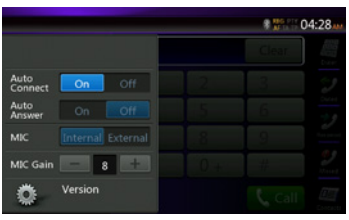

### **Настройка автоматического подключения**

Система автоматически переподключает сотовый телефон после потери соединения или перезагрузки системы.

• По умолчанию этот параметр включен. Нажмите кнопку **[ ]** или **[ ]** рядом с элементом Automatic Connection (Автоматическое подключение), чтобы включить или отключить его.

### **Настройка автоматического ответа**

Если поступает входящий вызов, отвечать на него через 5 секунд.

• По умолчанию этот параметр выключен. Нажмите кнопку **[ ]** или **[ ]** рядом с элементом Automatic Answer (Автоматический ответ), чтобы включить или отключить его.

### **Настройка усиления микрофона**

Можно отрегулировать усиление микрофона, выбрав один из 16 уровней усиления.

• Нажмите кнопку индикатора уровня у элемента Microphone Gain (Усиление микрофона) для настройки уровня входного сигнала.

#### Примечание.

*• На уровень входного сигнала микрофона может влиять окружающий шум. Настраивайте усиление только в том случае, если человеку, с которым вы разговариваете по телефону, плохо вас слышно.*

Руководство<br>пользователя

### Регистрация вашего сотового телефона Bluetooth (связывание)

С устройством можно связать до 5 сотовых телефонов. Метод регистрации такой же, как для регистрации аудиоплееров Bluetooth.

В мобильном телефоне используется протокол Bluetooth версии до 2.0. Введите PIN-код «0000».

- 1. Включите питание сотового телефона, который нужно зарегистрировать.
- 2. Нажмите кнопку **[ ]**, чтобы отобразить экран выбора устройства.

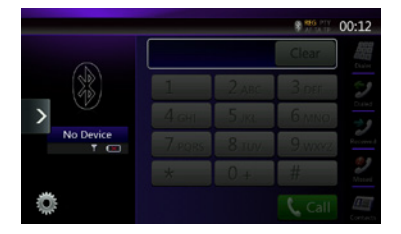

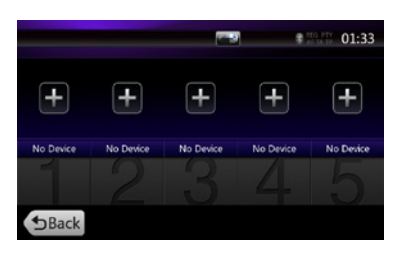

3. Нажмите кнопку **[ ]**, чтобы отобразить экран Inquiring Device (Запрашивающее устройство).

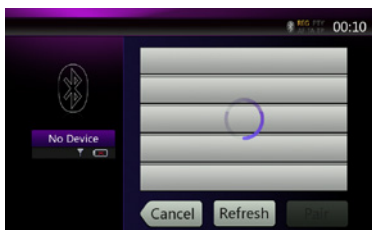

- 4. Нажмите кнопку сотового телефона, чтобы выбрать сотовый телефон для регистрации, затем нажмите кнопку **[ ]**, чтобы зарегистрировать его.
	- Невозможно выбрать кнопку сотового телефона, на которую уже зарегистрирован другой телефон. Выберите пустую кнопку сотового телефона.
- 5. Если на сотовом телефоне предлагается ввести код, введите код, заданный в системе.
	- Изменить код этой системы можно на экране Bluetooth Info (Информация Bluetooth), открыв экран Telephone Settings (Настройки телефона).

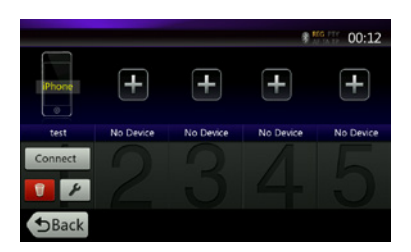

По завершении связывания зарегистрированный сотовый телефон будет выбран в качестве текущего, и снова откроется экран Telephone (Телефон).

- Удаление регистрации сотового телефона
- 1. Нажмите кнопку **[ ]**, чтобы удалить устройство. Появится окно с запросом подтверждения.
- 2. Нажмите кнопку **[ ]**, чтобы подтвердить удаление.

### Выбор сотового телефона

Чтобы сменить текущий сотовый телефон на другое уже зарегистрированное устройство, выполните следующие действия.

- 1. Нажмите кнопку **[ ]**, чтобы отобразить экран выбора устройства.
- 2. Нажмите кнопку текущего подключенного устройства, затем нажмите кнопку **[ ]** для отключения активного устройства.
- 3. Нажмите кнопку устройства, которое нужно использовать. Нажмите кнопку **[ ]**, чтобы выбрать активное устройство. Соответствующий сотовый телефон будет выбран в качестве текущего.
- Если телефон выключен, включите его.
- На сотовом телефоне может потребоваться подтвердить подключение Bluetooth и ввести пароль. Выполните эти действия в соответствии с отображаемым сообщением.
- 4. Нажмите кнопку **[ ]** для возврата к предыдущему экрану.

### Получение данных телефонной книги

Передача данных телефонной книги из сотового телефона дает возможность делать исходящие звонки, используя записанные в телефонной книге номера.

### Использование телефона

### **Совершение вызова с помощью цифровой 10-кнопочной клавиатуры**

- 1. Нажмите кнопку **[ ]**, чтобы отобразить экран с 10-кнопочной клавиатурой.
- 2. Введите номер телефона с помощью экранной цифровой клавиатуры.

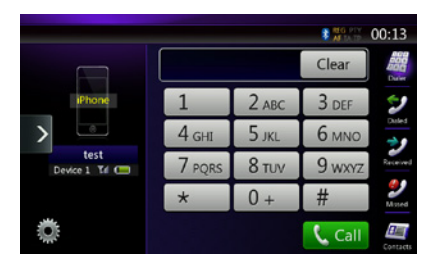

- 3. Нажмите кнопку **[ ]** (Отправить), чтобы позвонить по введенному номеру.
- Во время телефонного вызова появится следующее окно прерывания.

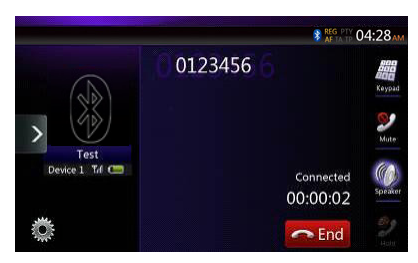

- Нажмите кнопку **[ 4]**, чтобы говорить по сотовому телефону, отключив громкую связь (частный режим). Чтобы вернуться в режим громкой связи, снова нажмите кнопку **[ ]**.
- Нажмите кнопку [<sup>92</sup>], чтобы отключить микрофон. Теперь вы можете слышать собеседника, но собеседник не может слышать вас.
- Нажмите кнопку [<sup>22</sup>], чтобы перевести текущий телефонный звонок в режим ожидания и ответить на другой входящий звонок. Нажмите эту кнопку снова, чтобы вернуться к предыдущему звонку. Если в ходе телефонного разговора поступает еще один входящий звонок, можно либо сохранить текущий звонок и ответить на новый, либо завершить текущий звонок и ответить на новый. Также можно продолжить текущий разговор, не обращая внимания на другой входящий звонок.

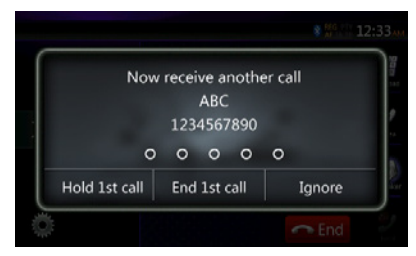

4. По завершении разговора нажмите кнопку **[ • End ]**, чтобы повесить трубку.

### Примечание.

*• В зависимости от сотового телефона при использовании частного режима экран прерывания вызова может быть закрыт, а подключение к системе может быть отключено.*

### **Совершение вызова с использованием телефонной книги**

Можно использовать данные телефонной книги, полученные с сотового телефона, чтобы звонить с этой системы.

Примечание.

- *• Перед использованием этой функции данные телефонной книги должны быть переданы с сотового телефона.*
- *• На экране телефонной книги отображаются только те записи телефонной книги, которые содержащие по крайней мере один номер телефона.*
- 1. Нажмите кнопку **[ ]**, чтобы отобразить экран телефонной книги.
- 2. Коснитесь имени контакта, которому необходимо позвонить.
- Прокручивайте список вверх и вниз пальцем.
- 3. Нажмите кнопку **[ ]**, чтобы позвонить на указанный номер. При этом отображается панель телефонного вызова и начинается вызов.
- По завершении разговора нажмите кнопку **[**  $\bigcap$  **End ], чтобы повесить трубку.**

### **Совершение вызова с использованием журнала**

Устройство сохраняет в журнале номера исходящих и принятых звонков. Эти номера можно подтвердить

- и использовать для звонка с устройства.
- 1. Нажмите кнопку **[ ]**. Появится панель журнала вызовов.
- Номера сгруппированы по исходящим, пропущенным и принятым вызовам.
- Прокручивайте список вверх и вниз пальцем.
- 2. Коснитесь нужного номера, по которому необходимо позвонить.
- 3. Нажмите кнопку **[ ]**, чтобы позвонить на указанный номер. При этом отображается панель телефонного вызова и начинается вызов.
- По завершении разговора нажмите кнопку **[ ]**, чтобы повесить трубку.

### **Ответ на входящий вызов**

Когда поступает вызов, появляется следующий экран прерывания телефона.

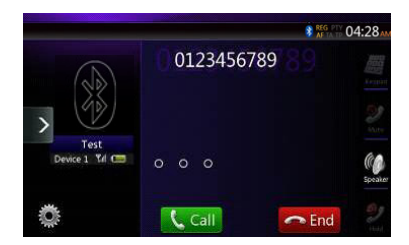

Чтобы ответить на входящий вызов, выполните следующие действия.

- 1. Нажмите кнопку **[ ]**, чтобы ответить на звонок.
- 2. По завершении разговора нажмите кнопку **[**  $\bigcap$  End ], чтобы повесить трубку.

# **14. ИСПОЛЬЗОВАНИЕ ТЮНЕРА**

### **Прослушивание тюнера**

- 1. Нажмите кнопку Tuner (Тюнер) на экране главного меню. Отобразится экран режима тюнера.
- 2. Нажмите кнопку **[FM1/FM2/FM3/AM]** для выбора нужного диапазона радио. При каждом нажатии кнопки диапазон переключается в следующем порядке: FM1->FM2->FM3->AM -> FM1...

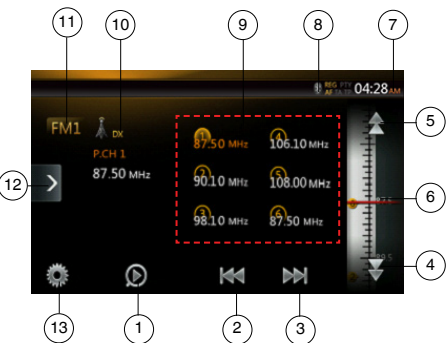

- 1 Кнопка Preset Scan (Сканирование сохраненных станций)
- 2 Поиск вниз
- 3 Поиск вверх
- 4 Пошаговый поиск вниз
- 5 Пошаговый поиск вверх
- 6 Отображение частот
- 7 Время на устройстве
- 8 Индикатор состояния Bluetooth
- 9 Список сохраненных радиостанций
- 10 Индикатор DX/Local (Удаленные станции/местные станции)
- 11 Кнопка Band (Диапазон)
- 12 Кнопка Shortcut (Ярлык)
- 13 Кнопка Option (Параметры)

### **Настройка поиска**

- 1. Нажмите кнопку **[FM1/2/3/AM]** для выбора нужного диапазона радио.
- 2. Нажмите кнопку **[ ]** или **[ ]**
- Если нажать кнопку **[ 1**], будет выполнен поиск станций при последовательном увеличении частоты.
- Если нажать кнопку [ **[ 41** ], будет выполнен поиск станций при последовательном уменьшении частоты.

### **Ступенчатая настройка**

- 1. Нажмите кнопку **[FM1/2/3/AM]** для выбора нужного диапазона радио.
- 2. Нажмите кнопку **[ ]** или **[ ]** в меню частоты, чтобы уменьшить или увеличить частоту на одну ступень.

### **Вызов сохраненной радиостанции**

- 1. Нажмите кнопку **[FM1/2/3/AM]** для выбора нужного диапазона радио.
- 2. Нажмите сохраненную радиостанцию (с 1 по 6) в списке.

### **Ручное сохранение**

1. Нажмите кнопку диапазона волн для выбора диапазона, в котором нужно сохранить станцию.

- 2. Настройтесь на станцию, которую нужно сохранить, с помощью поиска, пошаговой настройки или настройки на сохраненную станцию.
- 3. Нажмите и удерживайте нажатой более двух секунд кнопку Preset (Предустановка) для сохранения текущей станции.

### **Автосохранение**

Автосохранение представляет собой функцию для хранения до шести станций, которые будут автоматически настроены по очереди. Если количество принимаемых станций меньше 6, останутся сохраненные ранее станции.

- 1. Нажмите кнопку **[FM1/2/3/AM]** для выбора нужного диапазона. (FM или AM)
- 2. Нажмите кнопку **[ ]**, а затем кнопку **[ ]**, чтобы запустить автосохранение.

Прозвучит звуковой сигнал, и станции с хорошим приемом будет автоматически сохранены в настроенные каналы.

Примечания.

- *1. При автосохранении сохраненные ранее станции заменяются новыми.*
- *2. Система поддерживает <sup>4</sup> диапазона, но автоматическое сохранение действует для диапазонов FM3 и AM.*

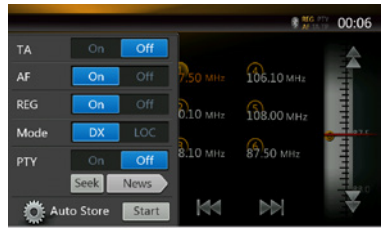

### **Сканирование настроенных станций**

Сканирование настроенных станций выводит станции, хранящиеся в порядке в памяти предустановок. Эта функция полезна при поиске нужной станции в памяти.

- 1. Нажмите кнопку **[FM1/2/3/AM]** для выбора нужного диапазона. (FM или AM)
- 2. Нажмите кнопку **[ ]** для сканирования настроенных станций.

Блок начинает сканирование каждой станции последовательно в течение 10 секунд. Если сохранена недействительная станция, время сканирования составит всего 2 секунды.

3. После настройки на нужную станцию нажмите кнопу **[ ]**, чтобы продолжить прием этой станции.

### **Настройка DX/Local (Прием удаленных или местных станций)**

Настройка DX/Local изменяет чувствительность тюнера для выделения близко расположенных радиостанций. Эта функция полезна в тех местах, где рядом находится множество радиостанций.

- 1. Нажмите кнопку **[ ]**, чтобы выбрать чувствительность тюнера для местных радиостанций.
- 2. Нажмите кнопку **[ ]**, чтобы выбрать чувствительность тюнера для удаленных радиостанций.

# **15. ИСПОЛЬЗОВАНИЕ ТВ**

Если к устройству подключен телевизор, смотреть телепередачи и управлять устройством DVB-T.

Различные устройства DVB-T имеют различные режимы работы. Прочтите руководство пользователя для устройства DVB-T, подключенного к системе.

Эта функция доступна при подключении DVB-T Black Box.

Система может управлять следующими адаптерами DVB-T: (DTX502E)

\*DTX502E приобретается отдельно.

Примечание.

*Система имеет функцию безопасности, которая отключает изображение, когда автомобиль движется, поэтому можно услышать только звук. Изображение доступно, только когда автомобиль остановлен и включен стояночный тормоз.*

### **Переключение в режим DVB-T**

- Нажмите кнопку **[TV]** (ТВ) в главном меню, чтобы выбрать нужный режим (когда система считывает данные). На ЖК-дисплее появится изображение внешнего видео. Если сигнал DVB-T отсутствует, будет показан пустой экран.
- Нажмите кнопку **[Menu]** (МЕНЮ) на панели для возврата в главное меню.

### **16. ИСПОЛЬЗОВАНИЕ ЦИФРОВОГО РАДИОВЕЩАНИЯ DAB**

### **Настройка DAB**

Перед использованием тюнера DAB его необходимо настроить.

Выберите пункт DAB в группе DAB/TV экрана настроек, чтобы активировать значок DAB в главном меню.

### **Прослушивание цифрового радиовещания DAB**

- 1. Нажмите кнопку DAB на экране главного меню. Отобразится экран режима DAB.
- 2. Нажмите кнопку **[DAB1/DAB2/DAB3]** для выбора нужного диапазона DAB. При каждом нажатии кнопки диапазон DAB переключается в следующем порядке: DAB1->DAB2->DAB3->DAB1->DAB2...

### Примечание.

- 1. Цифровое радиовещание DAB осуществляется не во всех регионах.
- 2. Необязательное содержимое. Подключение блока DAB позволяет прослушивать цифровое радиовещание DAB.
- 3. Блок DAB приобретается отдельно.

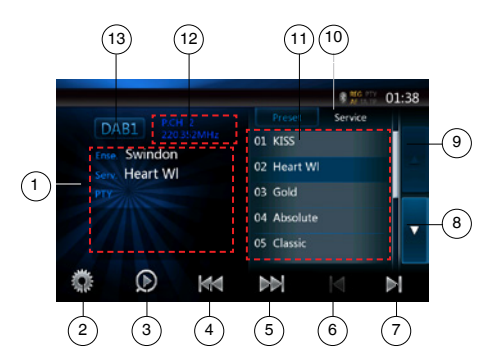

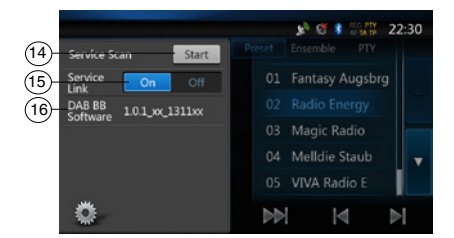

- 1. Экран DAB Information (Данные DAB)
- 2. Кнопка функций (открыть/закрыть)
- 3. Кнопка Preset Scan (Сканирование сохраненных станций)
- 4. Кнопка Предыдущая группа/Поиск
- 5. Кнопка Следующая группа/Поиск
- 40 NX404E
- 6. Кнопка предыдущей станции в текущей группе
- 7. Кнопка следующей станции в текущей группе
- 8. Кнопка прокрутки списка вниз
- 9. Кнопка прокрутки списка вверх
- 10. Кнопка списка сохраненных станций/списка служб
- 11. Отображение списка служб в каждой категории (Сохраненная станция / Группа / PTY)
- 12. Номер сохраненной станции/Номер канала/ Номер службы/FM Link
- 13. Кнопка диапазона DAB
- 14. Кнопка обновления списка служб
- 15. Кнопка режима списка служб
- 16. Отображение версии ПО

### **Настройка поиска**

Можно настроиться на группу и выбрать службу, ведущую вещание в настоящий момент.

- 1. Нажмите кнопку **[ ]** или **[ ]**, чтобы настроиться на предыдущую или следующую станцию группы вручную, используя пошаговую настройку.
- 2. Нажмите и удерживайте кнопку **[ ]** или **[ ]**, чтобы выполнить поиск и настроиться на предыдущую или следующую доступную станцию группы.
- 3. Нажмите кнопку **[ ]** или **[ ]**, чтобы выбрать и настроиться на предыдущую или следующую службу текущей группы.

#### Примечание.

*Общее число служб и номер текущей службы в выбранной группе отображаются непосредственно под частотой группы в виде пары чисел, например «1/16».*

### **Список сохраненных станций/список служб**

Список можно выбрать из списка сохраненных станций, списка групп или списка PTY.

- 1. Нажмите кнопку [ **Reset | Conception** | для выбора списка, который нужно просмотреть.
- 2. При выборе варианта Preset (Список сохраненных станций) отображаются сохраненные службы для всех диапазонов DAB. При нажатии службы в списке тюнер переключается на прослушивание этой службы. При нажатии и удержании списка текущая служба сохраняется в этом списке.

При сканировании служб список сохраненных станций не меняется.

3. При выборе пункта Ensemble (Группа) отображается список групп, сохраненных при сканировании служб. При выборе группы в списке отображаются службы выбранной группы. При выборе пункта ALL Service (Все службы) отображаются службы всех групп. Для возврата в список группы нажмите кнопку возврата.

4. При выборе пункта PTY отображается список PTY, включающий пункты NEWS (Новости), SPORT (Спорт), CULTURE (Культура), POP (Поп) и OTHERS (Прочее). При выборе категории PTY в списке отображаются службы выбранной категории. Для возврата в список группы нажмите кнопку возврата.

Примечание.

*Если необходимо добавить прослушиваемую службу в список группы и список PTY, выполните сканирование служб.*

### **Сканирование служб**

Когда необходимо добавить прослушиваемую службу в список группы и список PTY, следует выполнить сканирование служб.

- 1. Нажмите кнопку функций **[ ]**, чтобы открыть меню функций.
- 2. В меню Option (Функция) нажмите кнопку **[Start]** (Начать).
- 3. Нажмите кнопку **[OK]**, чтобы начать обновление списка служб, или кнопку **[Cancel]** (Отмена), чтобы отменить операцию и вернуться в предыдущее меню.

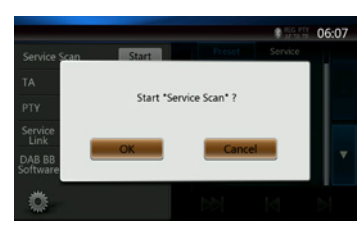

4. Это изображение отображается при сканировании служб.

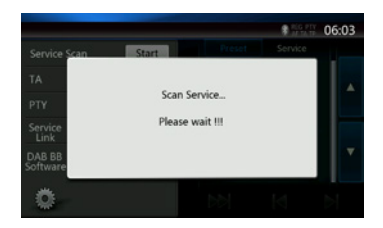

Примечания.

*После сканирования набор служб обновляется в списке групп и списке PTY.*

### **Диапазон DAB**

При нажатии кнопки диапазона DAB диапазон меняется в следующем порядке: DAB1->DAB2->DAB3->DAB1···

### **Сканирование настроенных станций**

При сканировании настроенных станций производится настройка на сохраненные станции в порядке их хранения.

- 1. Нажмите кнопку **[DAB1/2/3]** для выбора нужного диапазона.
- 2. Нажмите кнопку **[ ]**, чтобы начать сканирование сохраненных станций. Устройство будет поочередно воспроизводить все сохраненные станции по 10 секунд.
- 3. После настройки на нужную станцию снова нажмите кнопку **[ ]**, чтобы продолжить прослушивание этой станции.

### **Настройки Service Link**

Режим Service Link можно включать и выключать. Если этот режим включен и уровень сигнала станции падает, устройство переключается на станцию с более сильным сигналом

- 1. Нажмите кнопку функций **[ ]**, чтобы открыть меню функций.
- 2. Нажмите кнопку **[ ]** для включения и выключения режима.

Примечание.

*При прослушивании FM-станции горит индикатор FM.*

Руководство<br>пользователя

# **17. РЕЖИМ HDMI**

### Проводное подключение HDMI

iPhone 4/4S/5/5s/5c можно подключить с помощью кабеля, входящего в комплект поставки iPhone 4/4S/5/5s/5c и кабеля HDMI (приобретается отдельно) или CCA-770 и цифрового AV-адаптера.

Примечание.

Ниже приводится пример подключения.

В зависимости от устройства можно использовать прямое подключение с помощью CCA-771.

В зависимости от адаптера и устройства возможно возникновение помех изображения и звука.

### (1) Подключение к iPhone 4/4S

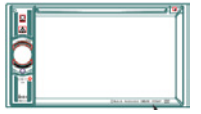

NX404E

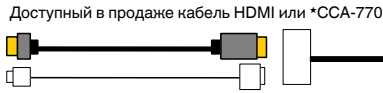

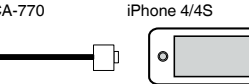

Оригинальный 30-контактный кабель Apple

Оригинальный 30-контактный цифровой аудио-видеоадаптер Apple

#### (2) Подключение к iPhone 5

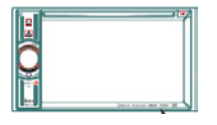

Доступный в продаже кабель HDMI или ★CCA-770

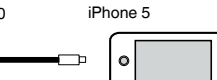

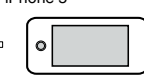

NX404E

Оригинальный кабель Apple Lightning TM

Оригинальный цифровой аудио-видеоадаптер Apple Lightning

#### (3) Подключение телефона с Android

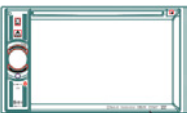

NX404E

Доступный в продаже кабель Micro USB

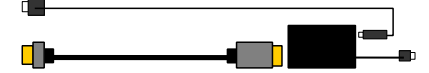

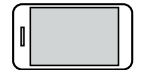

Доступный в продаже кабель HDMI или ★CCA-770

Доступный в продаже адаптер MHL

(4) Подключение к оборудованию с HDMI-выходом

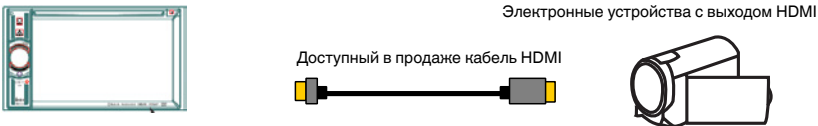

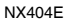

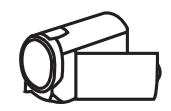

### Выберите источник HDMI

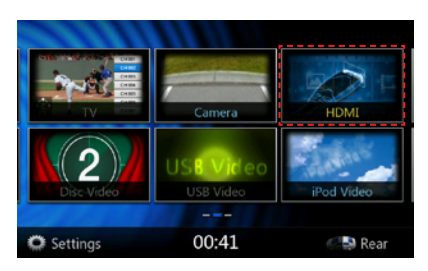

При первом подключении устройства автоматически запустится калибровка.

Этот режим HDMI отображается только на экране iPhone и телефонов с Android. Невозможно использовать сенсорный экран NX404E

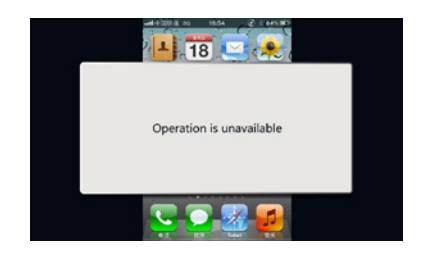

Примечание.

В зависимости от приложения и модели мобильного телефона возможно отображение черной рамки по краям экрана.

# **18. Линейный вход**

Внешние периферийные устройства, включая игровые консоли, видеокамеры, навигационный блок, iPod/iPhone и т.д., можно подключить к разъему AUX спереди или сзади блока с помощью кабелей A/V.

### **Переключение на вход AUX IN**

Нажмите кнопку **[AUX1]**/**[AUX2]** в главном меню, чтобы выбрать нужный режим (когда система считывает данные). Если внешнее устройство, передает аудиосигнал, система начнет его воспроизведение. Нажмите кнопку Menu (Меню) на панели для возврата в главное меню.

Устройствами, подключенным к линейному входу, нельзя управлять непосредственно с системы.

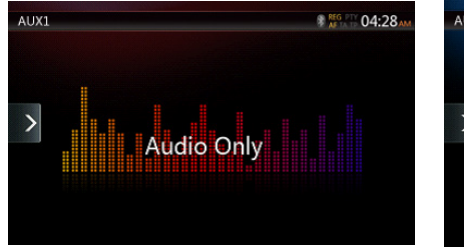

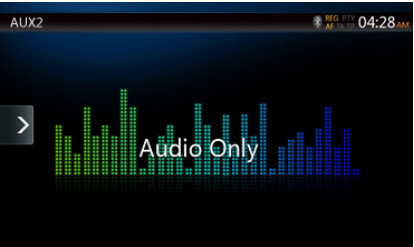

# **19. ИСПОЛЬЗОВАНИЕ ВХОДА ДЛЯ КАМЕРЫ**

### **Переключение в режим камеры**

Нажмите кнопку **[Camera]** (Камера) в главном меню.

На ЖК-экране появится видеоизображение с внешней камеры. Если камера не подключена к устройству, на экране появится сообщение «No Video Signal» (Нет видеосигнала).

Нажмите кнопку Menu (Меню) на панели для возврата в главное меню.

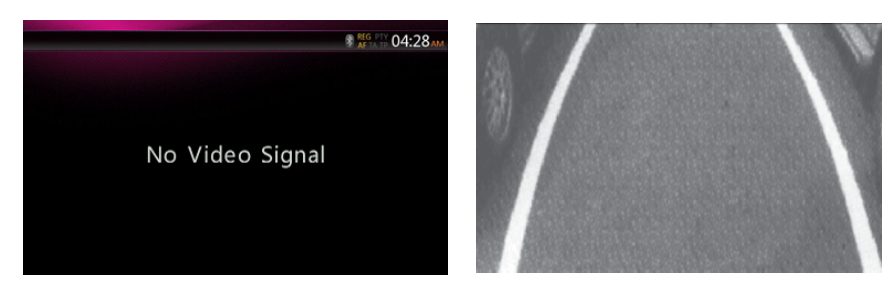

#### Примечание.

*Если к устройству правильно подключен кабель сигнала включения заднего хода, оно автоматически переключается в режим камеры при включении заднего хода.*

### **20. ИСПОЛЬЗОВАНИЕ ИСТОЧНИКА ДЛЯ ЗАДНЕГО МОНИТОРА**

Если монитор для пассажиров на задних сиденьях установлен и подключен к выходу AV для заднего монитора, пассажиры на задних сиденьях могут управлять воспроизведением DVD-дисков, видео с iPod и линейными выходами AUX1 и AUX2 независимо от источника сигнала для переднего монитора.

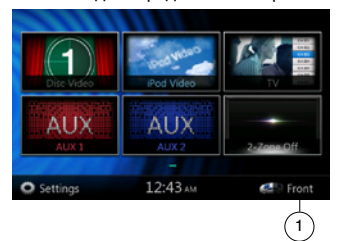

1. Нажмите кнопку для выбора источника переднего монитора.

Нажмите кнопку, чтобы закрыть источник заднего монитора.

### **Одновременное использование нескольких зон**

Система поддерживает независимое воспроизведение из разных источников. Например, на экране передней консоли может быть включен режим радио FM/AM, тогда как пассажиры на задних сиденьях могут смотреть DVD-видео. Но просмотр DVD-видео на переднем экране теперь невозможен.

### **Доступ к задней зоне**

- 1. Нажмите кнопку Rear (Задний) в главном меню для доступа к меню источника изображения для заднего монитора.
- 2. Выберите источник для воспроизведения.

### **Выход из режима заднего экрана**

Нажмите кнопку выключения второй зоны, чтобы закрыть источник изображения для заднего экрана.

Примечание.

- 1. Если источник выбран для воспроизведения на переднем экране, его нельзя выбрать в качестве источника для заднего экрана.
- 2. Если источник выбран для воспроизведения на заднем экране, его нельзя выбрать в качестве источника для переднего экрана.
- 3. Нажмите кнопку Front (Передний), чтобы открыть главное меню, не закрывая источник изображения для заднего экрана.

### DVD-видео на заднем экране

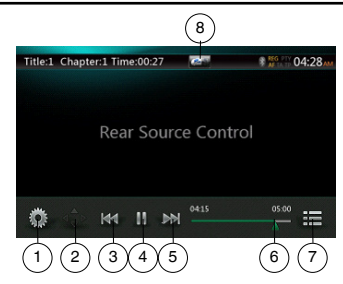

- 1 Кнопка Option (Параметры)
- 2 Кнопка показа указателя
- 3 Кнопка предыдущего раздела/быстрой перемотки назад
- 4 Кнопка воспроизведения/паузы
- 5 Кнопка следующего раздела/быстрой перемотки вперед
- 6 Время воспроизведения с начала файла
- 7 Кнопка Menu List (Cписок меню)
- 8 Кнопка Front/Rear (Передний/задний)

Если на экране показан источник изображения для заднего экрана, нажмите кнопку Front/Rear (Передний/задний), чтобы переключиться к источнику для переднего экрана.

Если на экране показан источник изображения для переднего экрана, нажмите кнопку Front/Rear (Передний/задний), чтобы переключиться к источнику для заднего экрана.

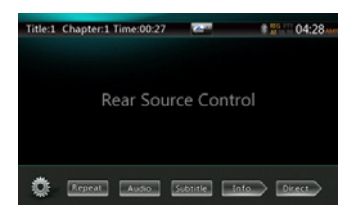

### Режим управления воспроизведением DVD-видео для задней зоны.

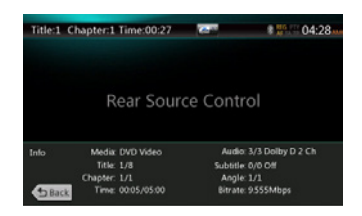

Нажмите кнопку BACK (Назад) для возврата.

Руководство<br>пользователя

### Режим прямого управления воспроизведением DVD-видео для задней зоны

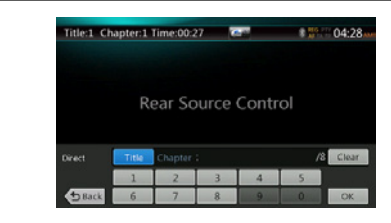

### **ПРИМЕЧАНИЕ**

Дополнительные сведения см. в разделе «DVD-видео на переднем экране».

### AUX1

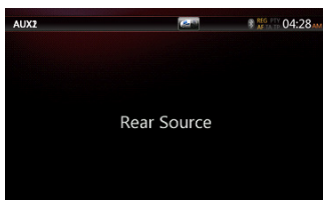

AUX<sub>2</sub>

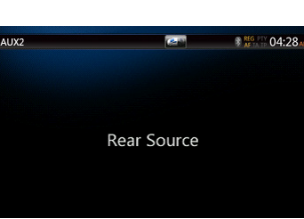

### Видео с iPod для задней зоны

### Режим управления воспроизведением видео с iPod для задней зоны

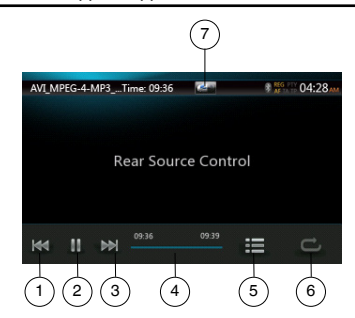

- 1 Кнопка предыдущей дорожки/быстрой перемотки назад
- 2 Кнопка воспроизведения/паузы
- 3 Кнопка перехода к следующей дорожке/ быстрой перемотки вперед
- 4 Индикатор хода воспроизведения
- 5 Кнопка Menu List (Cписок меню): нажмите кнопку Menu (Меню), чтобы отобразить экран воспроизведения видео iPod для задней зоны.
- 6 Кнопка Repeat (Повтор): Аналогично воспроизведению с iPod для передней зоны
- 7 Кнопка Front/Rear (Передний/задний) Если на экране показан источник изображения для заднего экрана, переключитесь на источник для переднего экрана. Если на экране показан источник изображения для переднего экрана, нажмите кнопку Front/ Rear (Передний/задний), переключитесь на источник для заднего экрана.

### Режим отображения ID3-тегов при просмотре видео с iPod для задней зоны

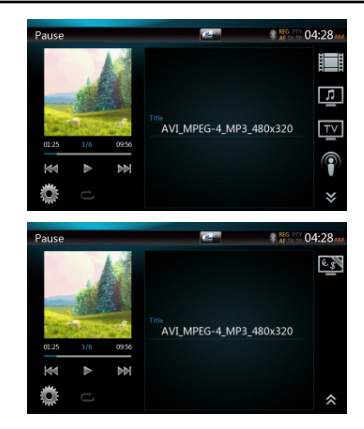

### ПРИМЕЧАНИЕ.

Если источник выбран для воспроизведения на переднем экране, его нельзя выбрать в качестве источника для заднего экрана.

Если источник выбран для воспроизведения на заднем экране, его нельзя выбрать в качестве источника для переднего экрана.

Нажмите кнопку Front (Передний), чтобы открыть главное меню, не закрывая источник изображения для заднего экрана.

### ТВ на задней панели

### Примечание.Работа телевидения зависит от расположения. Обратитесь к местным поставщикам.

• Вход

Нажмите кнопку TV (ТВ) на экране главного меню. Появится экран ТВ-режима.

• Выход

Выберите другой режим работы, чтобы выйти из режима ТВ.

Подробные сведения см. в руководстве пользователя телевизора. Управление различными телевизорами осуществляется по-разному.

# **21. НАСТРОЙКА РАБОТЫ**

Нажмите кнопку **[ <b>C** setting ] в главном меню. Отобразится экран меню настроек.

### Меню основных настроек

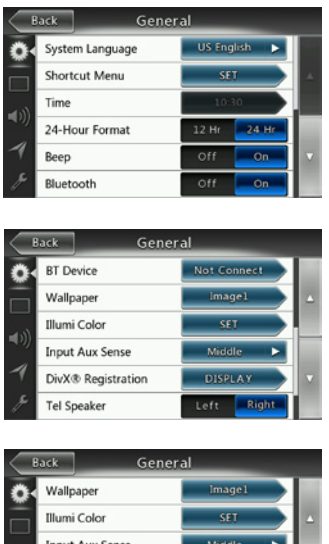

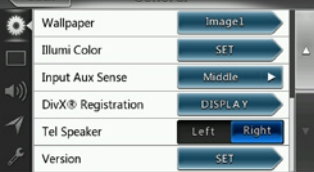

### **System Language (Язык интерфейса**

**устройства):** выбор языка экранного интерфейса. **Illumination Color (Цвет подсветки):** Выбор цвета

подсветки панели.

**Выберите элемент меню, который должен отображаться в меню Shortcut (Ярлык), и перетащите его в область слева.**

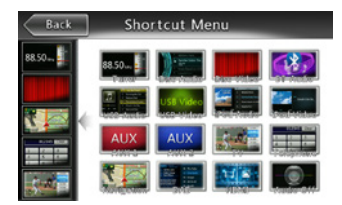

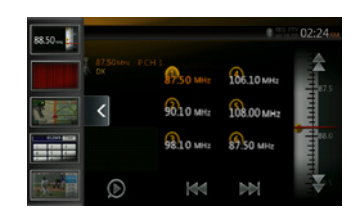

**Time (Время):** настройка времени устройства.

**24-Hour Format (24-часовой формат):** выбор режима отображения времени.

**Beep (Звуковой сигнал):** включение и выключение звукового сигнала подтверждения.

**Bluetooth:** включение и выключение Bluetooth.

**Wallpaper (Фоновое изображение):** выбор изображения для фона.

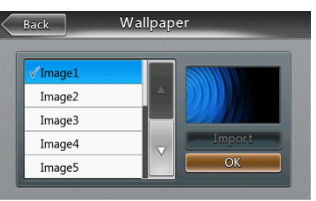

**Input Aux Sense (Чувствительность линейного входа):** выбор чувствительности входа: Low (Низкая), Mid (Средняя) и High ( Высокая).

### **DivX® Registration (Регистрация DivX):** отображение информации о регистрации DivX®.

**Tel Speaker (Телефонный динамик):** выбор левого (Left) или правого (Right) динамика для телефонных разговоров. Если выбрано значение Left (Левый), при телефонном разговоре по Bluetooth звук с телефона воспроизводится только через левый динамик.

**Version (Версия):** просмотр версии программного обеспечения.

Примечание.

*• время и 24-часовой формат можно настраивать, когда время на устройстве не синхронизируется с местным временем по GPS.*

### Меню настроек видео

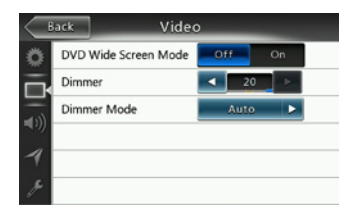

### **Это меню включает следующие настройки:**

DVD Wide Screen Mode (Широкоэкранный просмотр DVD) и Dimmer (Снижение яркости). Dimmer Mode (Режим снижения яркости)

**DVD Wide Screen Mode (Широкоэкранный просмотр DVD):** включение и выключение широкоэкранного режима.

**Dimmer (снижение яркости):** выбор значения яркости в диапазоне от 0 до 20.

**Dimmer Mode (Режим снижения яркости):** 

Доступны три варианта: Day (День), Night (Ночь) и Auto (Автоматически).

### Меню настроек звука

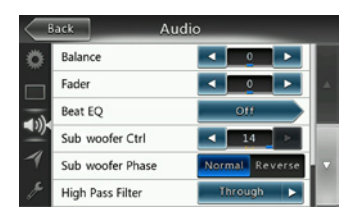

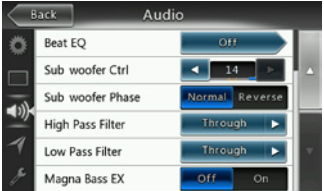

Это меню включает следующие настройки. Balance (Баланс левого и правого каналов), Fader (Баланс переднего/заднего каналов), Beat EQ (Эквалайзер), Sub Woofer Ctrl (Управление сабвуфером), Sub Woofer Phase (Фаза сабвуфера), High Pass Filter (Фильтр высоких частот), Low Pass Filter (Фильтр низких частот), Line Out (Линейный выход) и Magna Bass EX (Усиление низких частот).

**Balance (Баланс правого/левого каналов):** выбор уровня громкости правых и левых динамиков.

**Fader (Баланс переднего/заднего каналов):**  выбор уровня громкости передних и задних динамиков.

**Эквалайзер Beat EQ:** выбор режима эквалайзера — Bass boost, Impact, Excite, Custom и OFF (Выкл.).

**Subwoofer Ctrl (Управление сабвуфером):** выбор уровня усиления сигнала сабвуфера в диапазоне от 0 до 14.

**Subwoofer Phase (Фаза сабвуфера):** выбор прямой или обратной фазы для сигнала сабвуфера.

**High Pass Filter (Фильтр высоких частот):** включите фильтр высоких частот и выберите частоту. Доступные частоты: 60, 90 и 120 Гц.

**Low Pass Filter (Фильтр низких частот):**включите фильтр низких частот и выберите частоту. Доступные частоты: 60, 90 и 120 Гц.

**Magna Bass EX (Усиление низких частот):** включение и выключение усиления низких частот.

### Меню настроек навигации

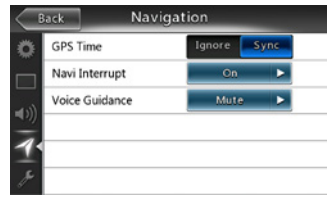

Это меню включает следующие настройки. GPS Time (Время GPS), Navi Interrupt (Показ сообщений навигации) и Voice Guidance (Голосовые подсказки).

**GPS Time (Время GPS):** включение и выключение синхронизации времени на устройстве с местным временем по данным системы GPS.

**Navi Interrupt (Показ сообщений навигации):** Доступно три варианта: On (Включено), Popup (Всплывающее окно) и Off (Выключено). On (Включено): При достижении ключевой точки маршрута экран навигационной системы будет показан поверх экрана отображения аудио- и видеосигнала. Popup (Всплывающее окно): При достижении ключевой точки маршрута небольшое всплывающее окно навигационной системы будет показано поверх экрана отображения аудио- и видеосигнала. Off (Выкл.): показ данных навигации отключен.

**Voice Guidance (Голосовые подсказки):** доступно три варианта: On (Включено)/Mute (Отключение звука)/Off (Выключено).

On (Включено): Прерывание музыки голосовыми подсказками включено. При выводе голосовых подсказок звук других источников не приглушается.

Mute (Отключение звука): Прерывание музыки голосовыми подсказками включено. При выводе голосовых подсказок звук других источников приглушается.

Off (Выключено): голосовые подсказки навигационной системы отключены.

### Меню других настроек

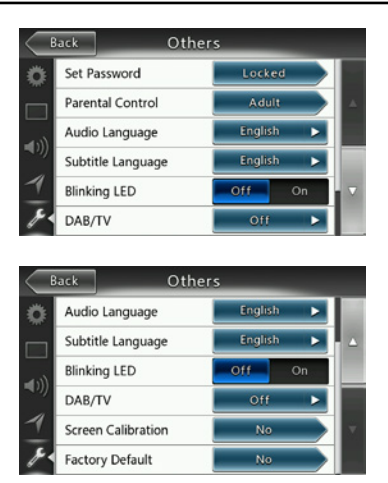

**Это меню включает следующие настройки:** Set password (Пароль); Parental control (Родительский контроль); Audio Language (Язык звуковой дорожки); Subtitle Language (Язык субтитров); Screen Calibration (Калибровка экрана) и Factory Default (Заводские настройки).

**Set password (Пароль):** задание пароля для функции родительского контроля при просмотре DVD-дисков.

**Parental control (Родительский контроль):** задание возрастного рейтинга. Доступны следующие значения: Kid Safe (Подходит для детей), G, PG, PG-13, PG-R, R, NC-17, Adult (Для взрослых).

**Audio Language (Язык звуковой дорожки):** выбор языка звуковых дорожек DVD-дисков.

**Subtitle Language (Язык субтитров):** выбор языка субтитров DVD-дисков.

**Blinking LED (Мигание светодиода):** включение и выключение мигания светодиода.

**Screen Calibrate (Калибровка экрана):** запуск калибровки сенсорного экрана.

**Factory Default (Заводские настройки):** функция загрузки заводских настроек.

### Задание кода для защиты от кражи

1. Когда устройство разблокировано, удерживайте кнопку **[ ]** более 2 секунд для перехода в режим настройки защиты от кражи. Пользователи могут изменить код защиты от кражи.

Нажмите кнопку [Yes] (Да). Появится цифровая клавиатура. Дважды введите новый код. В устройстве будет задан код защиты от кражи.

Если защита от кражи включена, для включения устройства потребуется ввести этот код. Если ввести неверный код три раза, устройство блокируется. Разблокировать его могут только технические специалисты.

2. Когда устройство разблокировано, удерживайте кнопку **[ ]** более 2 секунд для перехода в гройки защиты от кражи. Появится цифровая клавиатура. Введите правильный код для разблокирования.

#### Примечание.

*Если вы забыли или потеряли код защиты от кражи, можно разблокировать NX404E на станции техобслуживания Clarion за счет владельца (платно).*

# **22. УСТРАНЕНИЕ НЕПОЛАДОК**

### ОБЩИЕ СВЕДЕНИЯ

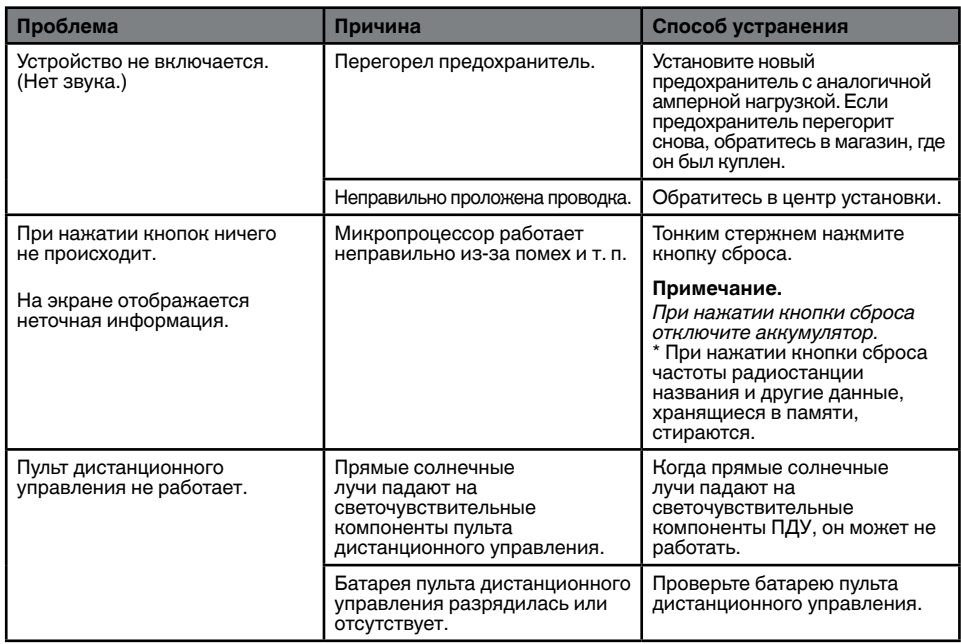

### DVD-ПРОИГРЫВАТЕЛЬ

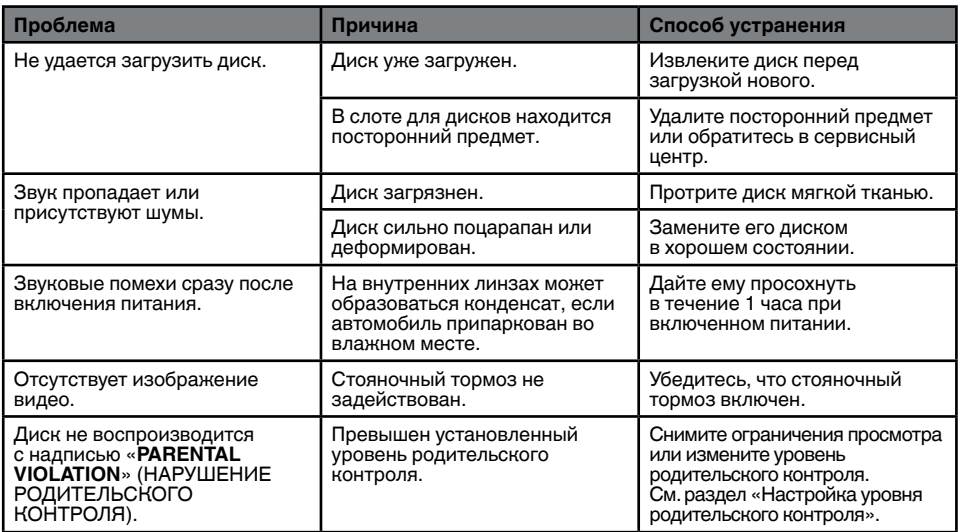

### УСТРОЙСТВО USB

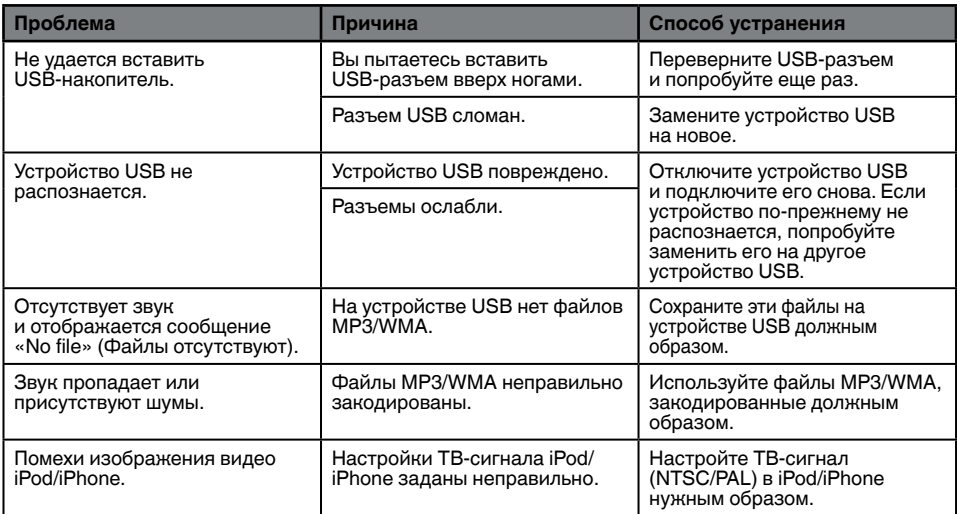

### Bluetooth

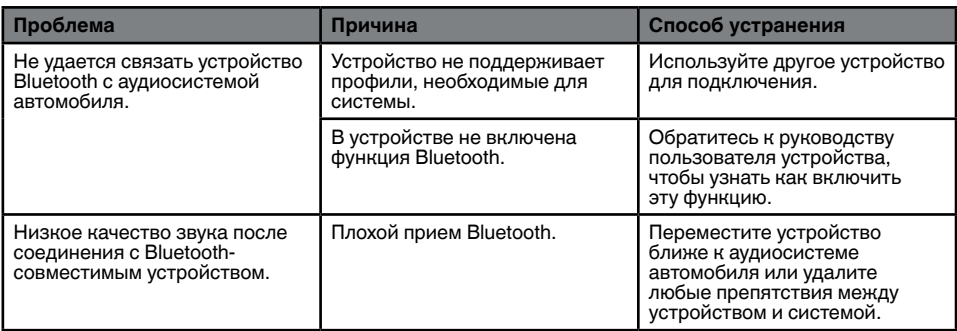

### ЖК-экран TFT

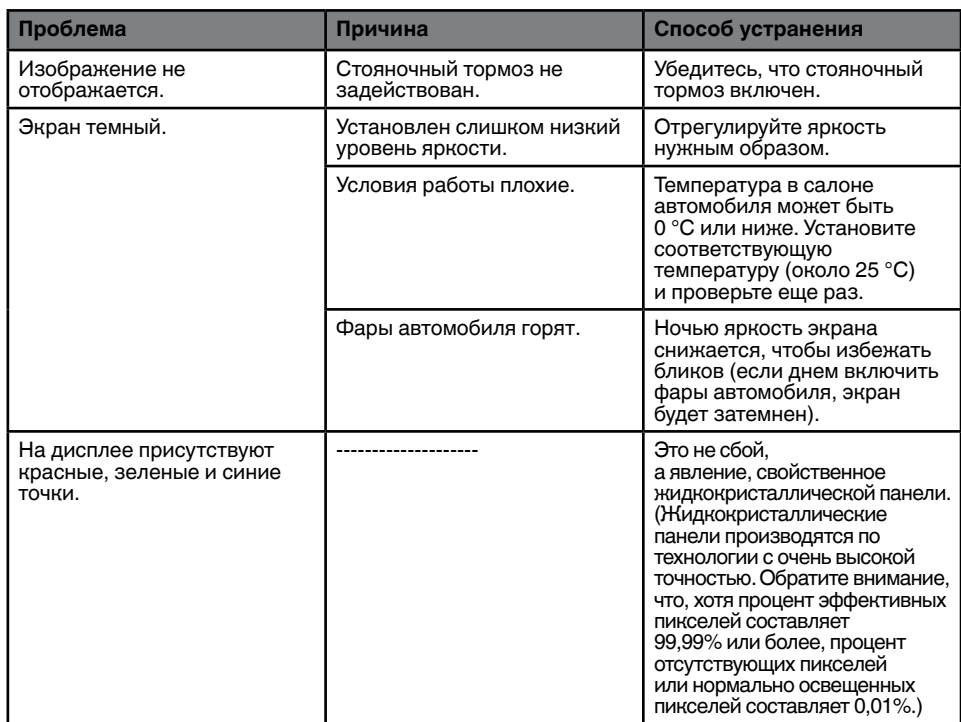

# **23. ОТОБРАЖЕНИЕ ОШИБОК**

Если происходит ошибка, отображается одно из следующих сообщений. Для решения проблемы примите меры, описанные ниже.

### DVD-ПРОИГРЫВАТЕЛЬ

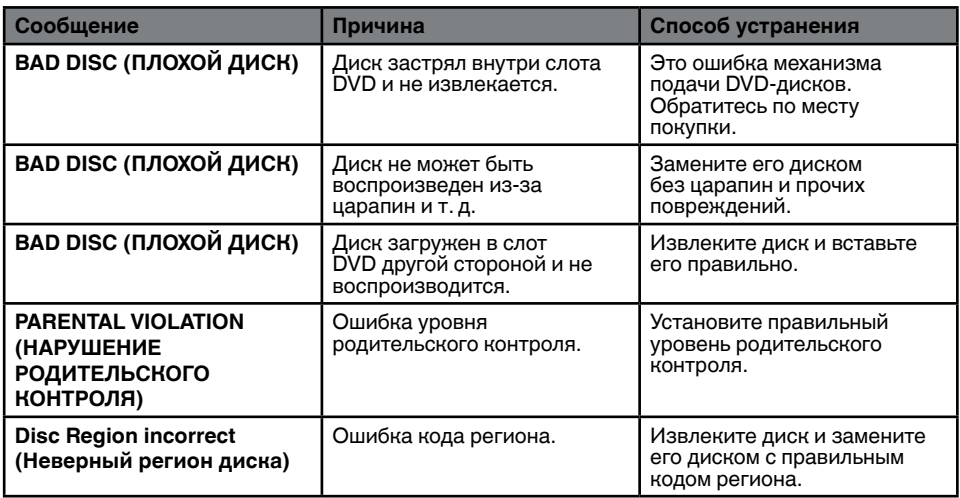

# **24. ТЕХНИЧЕСКИЕ ХАРАКТЕРИСТИКИ**

# Руководство<br>пользователя

### **FM-тюнер**

**Диапазон частот:** от 87,5 до 108,0 МГц **Чувствительность:** 8 дБмкВ **Разделение стереоканалов:** 25 дБ (1 кГц) **Частотная характеристика:** от 30 Гц до 14 КГц

### **AM-тюнер**

**Диапазон частот:** от 531 КГц до 1 602 КГц **Чувствительность:** 30 дБмкВ

### **Система DVD-проигрывателя**

Цифровая многофункциональная дисковая система, совместимая с CDDA **Используемые диски:**  DVD-видеодиски, компакт-диски

**Частотная характеристика:** от 20 Гц до 20 кГц **Отношение сигнал/шум:** 93 дБА **Искажения:** 0,05%

**Стандарт видео:** NTSC/PAL

### **Вход аудио/видео:**

**Входное напряжение аудио:** ≤ 2 В<sub>(среднекв</sub>) **Входное напряжение видео:** 1,0 В<sub>между контактами При 75  $\Omega$ </sub> **Чувствительность аудиовхода (при выходном сигнале 2 В) Высокие частоты:** 325 мВ(среднекв.)

**Средние частоты:** 650 мВ(среднекв.) **Низкие частоты:** 1,3 В<sub>(среднекв.)</sub>

**Выход аудио/видео Выходное напряжение видео:** 1,0 В между контактами При 75  $\Omega$ **Размер экрана:** 6,2 дюймов, широкоформатный **Пиксели:** 1 152 000 **Разрешение:** 800 x 480 x 3 (RGB)

### **Bluetooth**

**Спецификация:** Bluetooth 2.1+EDR **Профиль:** HFP1.5 (профиль системы громкой связи) HSP1.0 (профиль наушников) A2DP (расширенный профиль передачи звука) AVRCP1.2,1.3,1.4 (профиль дистанционного управления аудио и видео) PBAP (профиль доступа к телефонной книге) SPP (профиль последовательно порта) **Класс мощности:** 2

### **USB**

**Спецификация:** USB 1.1/2.0 (FS) **Поддерживаемые форматы звука:**  MP3,WMA,AAC,FLAC **Поддерживаемые форматы видео:**  AVI,MP4,MPG/MPEG,3gp

### **Общие сведения**

**Напряжение источника питания:** 14,4 В постоянного тока (допускается от 10,8 до 15,6 В) **Заземление:** Отрицательное **Потребление тока:** 4,0 A при 1 Вт **Номинальный ток автоантенны:** менее 500 мА

### **Усилитель аудиосигнала**

**Максимальная выходная мощность:**

**180 Вт (45 Вт x 4)**

**Номинальное сопротивление катушки динамика** 4 $\Omega$  (допускается от 4 до 8 $\Omega$ )

Выходная мощность:

4 x 25 ВТ DIN 45324,+B=14,4 В

Примечание.

*• Характеристики и конструкция устройств могут изменяться без предварительного уведомления для дальнейшего улучшения.*

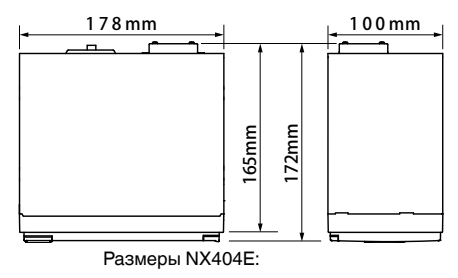

Масса NX404E: 2,3 кг

### **25. РУКОВОДСТВО ПО ПОДКЛЮЧЕНИЮ ПРОВОДОВ**

### **Примечание.**

- *• Перед установкой обязательно отключите отрицательный провод от аккумулятора автомобиля.*
- *• В дополнительных устройствах кабели с соединителями типа RCA и кабели с разъемами продаются отдельно.*
- *• При подключении кабеля HDMI используйте фиксатор для этого кабеля и винты (M2 x 4).*

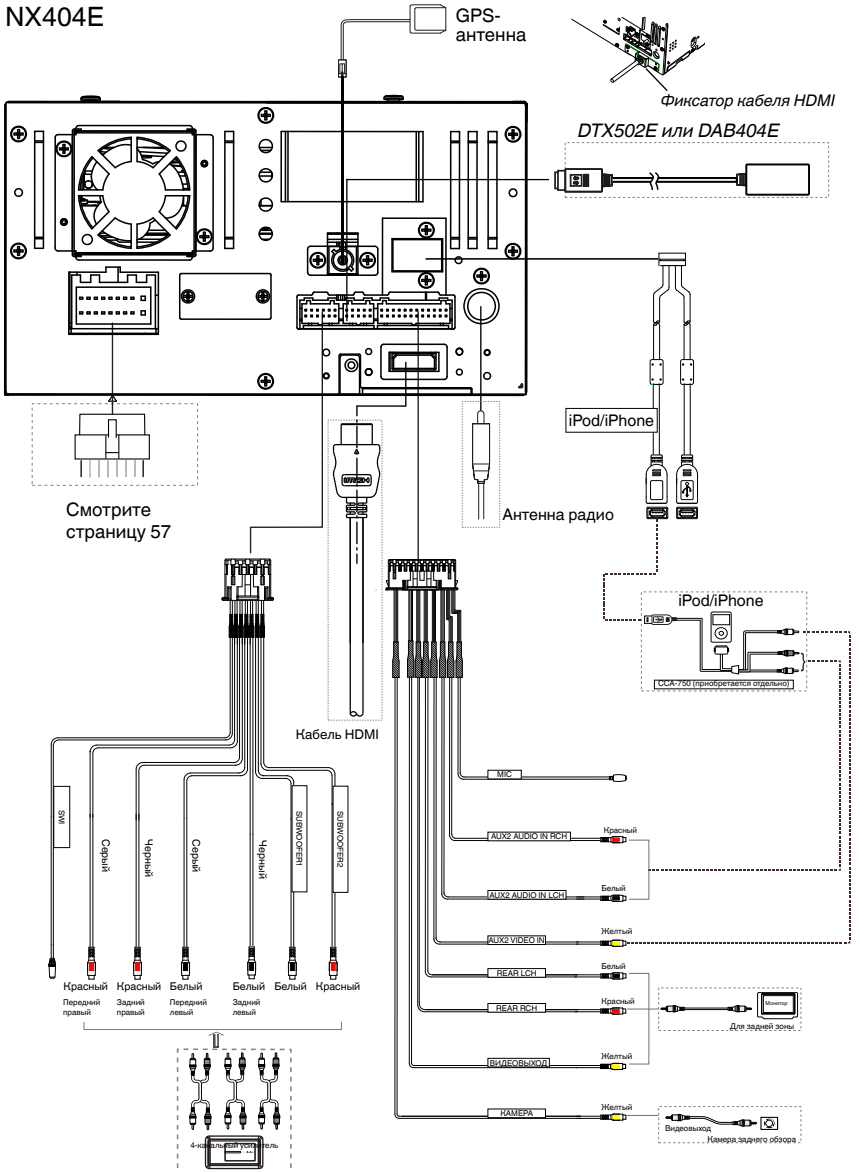

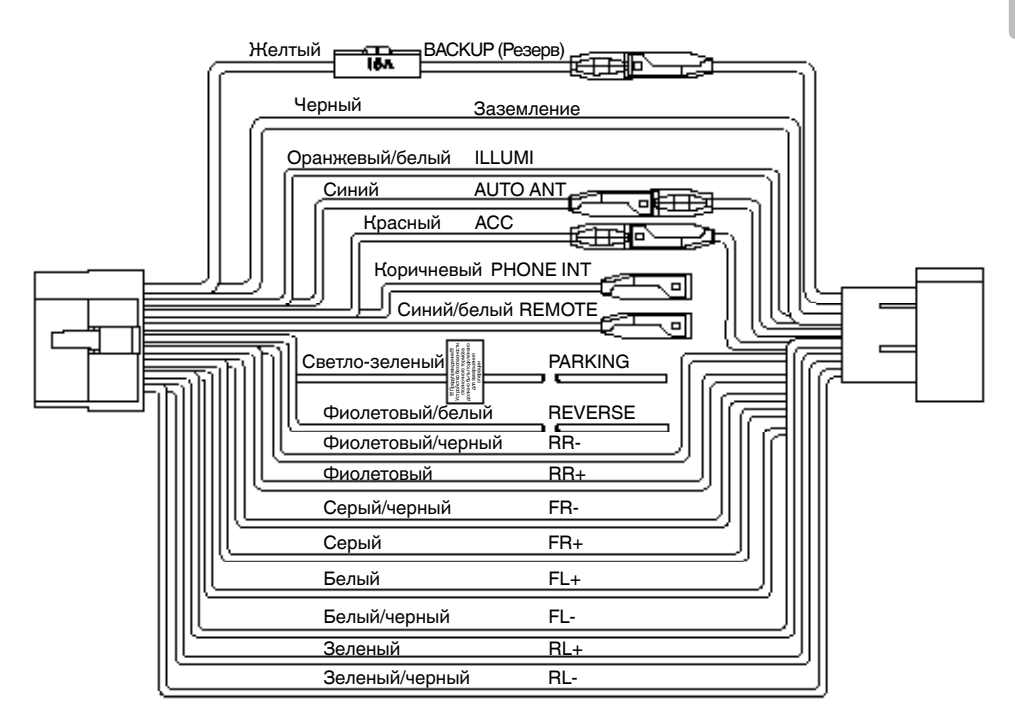

### **Примечание.**

*\*1: Подключение разъема прерывания для телефонного разговора Этот разъем отключает звук устройства при поступлении на него сигнала отрицательной полярности или заземления.*

### English:

### Declaration of conformity

We Clarion declares that this model NX404E is following the provision of Directive 1999/5/EC with the essential requirements and the other relevant regulations.

### Français:

### Déclaration de conformité

Nous, Clarion, déclarons que ce modèle NX404E est conforme aux exigences essentielles et aux autres dispositions pertinentes de la directive 1999/5/CE.

### Deutsch:

### Konformitätserklärung

Wir, Clarion, erklären, dass dieses Modell NX404E den Bestimmungen der Richtlinie 1999/5/EG im Hinblick auf die grundlegenden Anforderungen und andere relevante Bestimmungen entspricht.

### Italiano:

### Dichiarazione di conformità

Clarion dichiara che il presente modello NX404E è conforme ai requisiti essenziali e alle altre disposizioni pertinenti stabiliti dalla direttiva 1999/5/CE.

### Nederlands:

### Conformiteitsverklaring

Clarion verklaart dat het model NX404E in overeenstemming is met de essentiële eisen en andere relevante voorschriften van de bepalingen van Richtlijn 1999/5/EC.

### Español:

### Declaración de conformidad

Clarion declara que este modelo NX404E cumple con los requisitos esenciales y otras disposiciones aplicables descritos en la Directiva 1999/5/CE.

### Svenska:

Intyg om överensstämmelse

Härmed intygar Clarion att denna modell NX404E uppfyller kraven i direktiv 1999/5/EG gällande väsentliga egenskaper och övriga relevanta bestämmelser.

### Polski:

### Deklaracja zgodności

Firma Clarion niniejszym oświadcza, że model NX404E jest zgodny z istotnymi wymogami oraz innymi odpowiednimi postanowieniami Dyrektywy 1999/5/WE.

### Ελληνικά:

### Δήλωση συμμόρφωσης

Εμείς στην Clarion δηλώνουμε ότι αυτό το μοντέλο NX404E τηρεί τις διατάξεις της Οδηγίας 1999/5/ΕΚ σχετικά με τις ουσιώδεις απαιτήσεις και τους άλλους σχετικούς κανονισμούς.

### Czech

### Prohlášení o souladu

Společnost Clarion prohlašuje, že tento model NX404E je v souladu se základními požadavky ustanovení Směrnice 1999/5/EC a s dalšími příslušnými předpisy.

### Russian

### Декларация о соответствии

Мы, компания Clarion, заявляем, что модель NX404E соответствует положениям и основным требованиям Директивы 1999/5/EC и другим соответствующим нормативам.

**Clarion Europe S.A.S. Z.I. du Pré à Varois, Route de Pompey, 54670 Custines, FRANCE**

### **Clarion Co., Ltd.**

All Rights Reserved. Copyright © 2013: Clarion Co., Ltd. Printed in China / Imprime au Chiné / Impreso en China